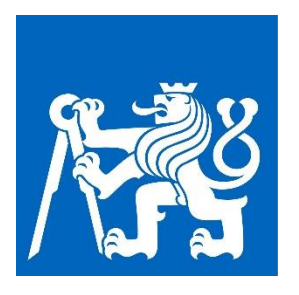

# ČESKÉ VYSOKÉ UČENÍ TECHNICKÉ V PRAZE

CZECH TECHNICAL UNIVERSITY IN PRAGUE

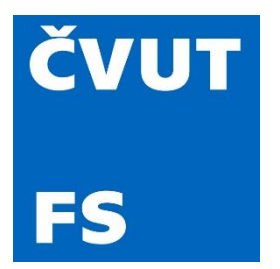

## FAKULTA STROJNÍ ÚSTAV PŘÍSTROJOVÉ A ŘÍDICÍ TECHNIKY FACULTY OF MECHANICAL ENGINEERING

DEPARTMENT OF INSTRUMENTATION AND CONTROL ENGINEERING

## NÁVRH A VÝROBA FRÉZOVÁCÍHO CNC STROJE PRO MALOU DÍLNU A MODELÁŘE DESIGN AND MANUFACTURE OF CNC MILLING MACHINE FOR SMALL

WORKSHOPS AND MODELERS

BAKALÁŘSKÁ PRÁCE BACHELOR´S THESIS

AUTOR PRÁCE SHALAN Sergei AUTHOR

VEDOUCÍ PRÁCE Ing. Zdeněk NOVÁK, Ph.D.

Prohlašuji, že jsem tuto práci vypracoval samostatně s použitím literárních pramenů a informací, které cituji a uvádím v seznamu použité literatury a zdrojů informací.

Datum ............................................. Podpis ..................................................

PRAHA 2021

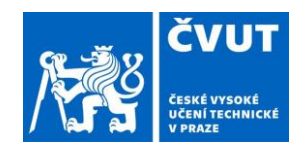

## **ZADÁNÍ BAKALÁŘSKÉ PRÁCE**

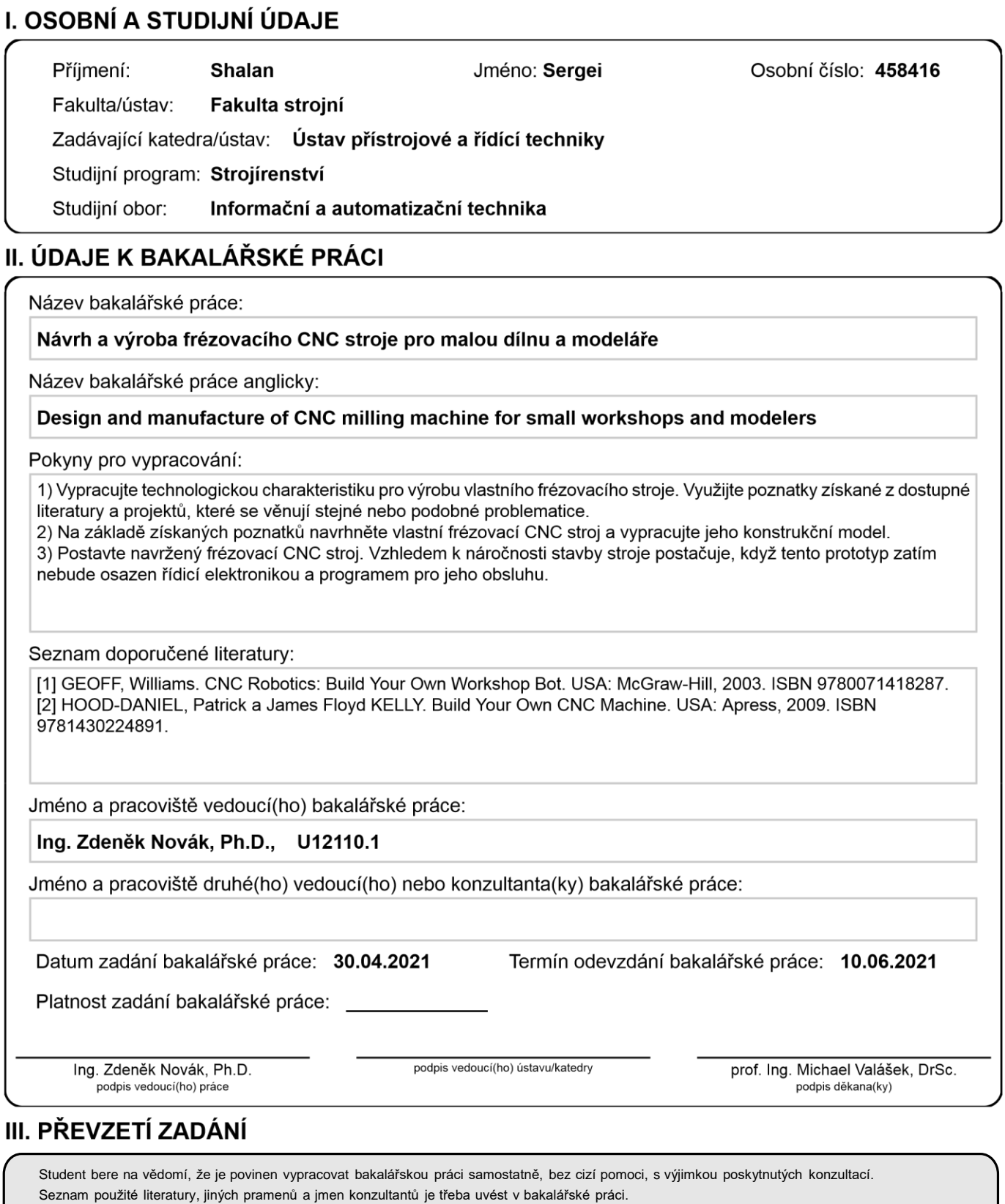

Datum převzetí zadání **Podpis studenta** 

.

### **Abstrakt**

Tato bakalářská práce si klade za cíl prozkoumat problematiku CNC technologie a také popisuje kompletní výrobní proces 3osé CNC frézky od návrhu technologických charakteristik a součástí přes vytváření modelu až po stavbu stroje.

### **Klíčová slova**

CNC, stroj, frézovací stroj, vlastní výroba, 3osý, frézka.

## **Abstract**

This bachelor's thesis aims to delve into the issues of CNC technology and also describes the complete production process of a 3-axis CNC milling machine: design of technological characteristics and components, model creation and subsequent machine construction.

## **Keywords**

CNC, machine , milling machine, self-production, 3-axis.

## **Poděkování:**

Tímto bych chtěl poděkovat panu Ing. Zdeňkovi Novákovi, Ph.D., za pomoc pří vypracování bakalářské práce, svému blízkému kamarádu Alexandru Tuhanovovi za pomoc při stavbě projektu, vysoké škole ČVUT za možnost studia a pomoc během výuky, příbuzným a kamarádům za podporu v těžkých okamžicích.

## **OBSAH**

<span id="page-5-0"></span>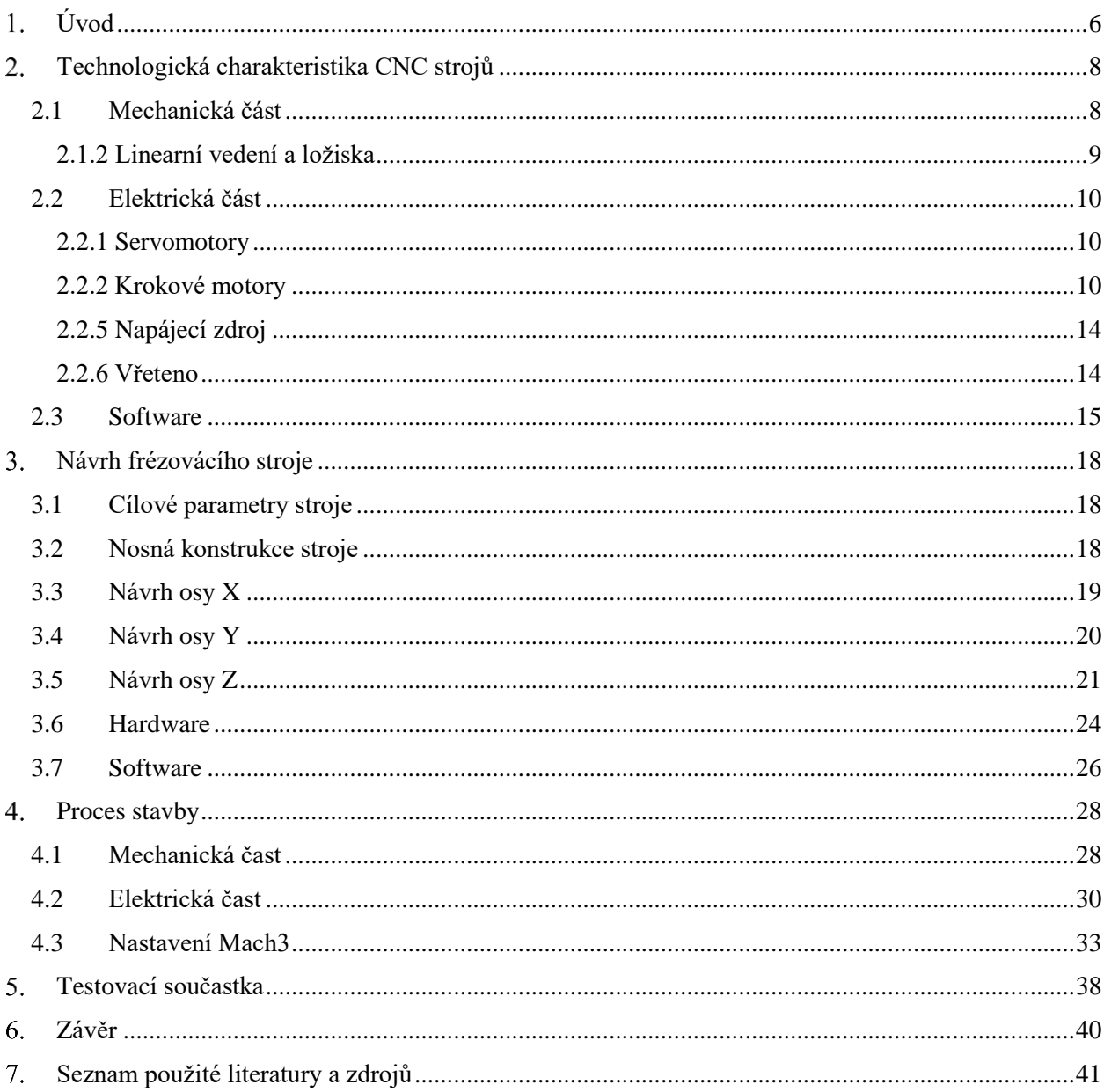

## **Úvod**

*Ten, kdo pracuje rukama, je dělník. Ten, kdo pracuje rukama a hlavou, je mistr. Ten, kdo pracuje rukama, hlavou a srdcem, je umělec.*

*František z Assisi (1182–1226)*

Za počátek historie CNC( Computer Numerical Control) obráběcích strojů můžeme považovat technologický výzkum a pozdější vývoj, který na konci 40. let 20. století prováděl profesor John T. Patterson z Massachusettského technologického institutu. Díky němu bylo vyrobeno první číslicové ovládání NC. Tento program řídil pohony na frézce. První komerční NC stroj byl k dispozici v roce 1952 [1].

Od začátku vědecko-technické revoluce se postupným zaváděním programovatelných obráběcích strojů do výroby a jejich následným rozvojem tyto systémy umožňují zlevnění komponentů a rozšíření hotové produkce pro firmy s malou a střední výrobní sérií. Postupný rozvoj 3D technologií, jako jsou 3D tisk domů nebo ocelový 3D tisk, neustále rostoucí používání různých kompozitů a plastů místo kovů v konstrukcích složitějších forem vedly k rostoucí poptávce po 3D–5D obráběcích centrech a CNC automatech.[1] V dnešní době existuje spousta konstrukčních kanceláří, které se věnují vývoji v oblasti CNC, jenž přispívá ke zvýšení výkonu a přesnosti vyráběných strojů. Firmy se také snaží najít způsoby, jak snížit výrobní čas jednoho výrobku. Tohoto lze dosáhnout například zavedením automatické výměny polotovarů a nástrojů, čímž se snižuje vliv lidského faktoru na výrobní proces. Ale bez ohledu na objemy a výkony každý CNC stroj tvoří dva základní samostatné prvky:

- **řízený systém (objekt )** je tvořen takovými elementy, které mu umožňují realizovat požadovaný průběh technologického procesu na základě řídicích signálů, jež jsou přijímány jednotlivými částmi stroje v souladu se sekvenčním prováděním jednotlivých operací;
- **řídicí systém**, který je složen z kódování ve formě programu modelu a signálů zpětnovazebního charakteru přijatých od objektu.[1]

Současná problematika CNC strojů je dobře popsána následujícím grafem (obrázek 1), který pomáhá pochopit důležitost znalostí strojů pod číslicovým řízením. Na ose X je zobrazena náročnost výroby a na ose Y počet kusů.

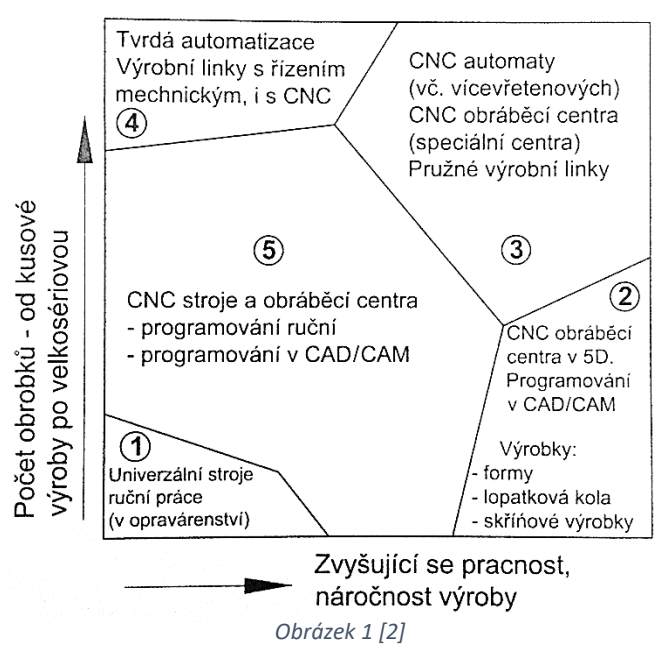

Z grafu je patrné, že s lineárním růstem náročnosti výroby a množstvím produkce roste i složitost používaných technologií, což má znamená zvyšovat kvalifikaci obsluhy strojů.[2] V procentuálním poměru je zřejmé, že pro sériovou výrobu ztrácí profese obráběče kovů postupně význam – ruční obrábění se používá stále méně a méně.

Analýza předchozích informací spolu se zkoumáním trendu rostoucí náročnosti a zdokonalování používaných CNC strojů předpokládá, že v budoucnosti při práci na frézkách v souvislosti s velkosériovou výrobou budou zapotřebí na jedné straně vysoce kvalifikovaní odborníci pro nastavení a odladění používaných strojů, na stranu druhou také nekvalifikovaní dělníci [2], aby pečovali o stroj, měnili polotovary, nástroje atd.

Co se týče malých podniků s malosériovou výrobou, pro úsporu a snížení výrobní ceny jednoho výrobku se nakupují (nebo se staví) jednoduché 2,5–3D stroje, což umožnila nejen rozvětvená logistika převážně z Číny, ale rovněž rostoucí poptávka a nabídka nebo existence mnoha návodů na internetu. Pro budoucího inženýra je vybudování vlastního stroje nejlepším a nejzajímavějším způsobem, jak se seznámit se systémy se číslicovým řízením. Proto je hlavním cílem bakalářské práce demonstrovat stavbu takového stroje a prezentovat výběr dostupných forem, komponentů a technologických parametrů.

## <span id="page-8-0"></span>**Technologická charakteristika CNC strojů**

Téma CNC strojů k domácímu použití je poměrně rozsáhlé, dobře prostudované, a proto lze na internetu najít obrovské množství informací, a konstrukčních návrhů a hotových projektů. Před stavbou CNC stroje si člověk musí nejprve uvědomit účel jeho použití, popřípadě úkoly, které bude muset řešit, což v dalším kroku určí nutné komponenty a technické vlastnosti stroje. Při stavbě bude muset být konstruktér připraven na problémy [2], jako jsou:

- paralelnost pracovního stolu a základny,
- tuhost konstrukce,
- synchronizace lineárního vedení,
- průhyb vodicích tyčí a šroubových převodů,
- odstraňování třísek a prachu.
- ztrácení kroků na krokových motorech,
- chlazení prvků stroje.

Dalším krokem bude průzkum trhu s CNC příslušenstvím, jeho výběr a stanovení velikosti stroje. Hlavní části stroje lze rozdělit do tří skupin:

- mechanická část,
- elektrická část,
- software.

## <span id="page-8-1"></span>**2.1 Mechanická část 2.1.1 Konstrukční profil**

Volba profilu pro rám, způsob instalace a podoba pracovního stolu jsou jedněmi z nejdůležitějších parametrů pří projektování [9]. Při šroubovém spojení rámové konstrukce je výhodou univerzálnost výměny komponent, při svařovacím spojení se zvyšuje tuhost konstrukce, což vede ke zvýšení přesnosti stroje.

Při obrábění dílu dochází k pohybu podél osy x a výsledné složky řezné síly jsou přeneseny do pracovního stolu a rámu přes upnutý polotovar. Rozměry pracovního stolu jsou určeny rozměry rámu a vybraných komponentů stroje [9]. Existují tři hlavní způsoby upevnění polotovaru na pracovním stole: T-drážky, které se používají hlavně na profesionálních strojích, pole se závitovými otvory a také vakuový způsob upevnění.

T-drážky disponují větším komfortem při používání a univerzálností upínání. Volný posun matic v drážkách umožňuje upevnit polotovar a periferie stroje kdekoli v rovině XY, aniž bychom museli použít další podložky a nástroje. U domácích CNC systémů se však používají stoly se závitovými otvory častěji než T-drážky. Důvodem je relativně nižší cena a méně složitá výrobní technologie. Také při výrobě otvorů se závitem má pracovní stůl mnohem větší tuhost než stůl s T-drážkami. Výsledkem pak je menší tloušťka stolu a menší hmotnost součástí [9]. V níže uvedeném grafu 1 lze vidět, že při stejné tloušťce je deformace stolu s T-drážkami přibližně 2–2,5krát větší než u stolu s otvory.

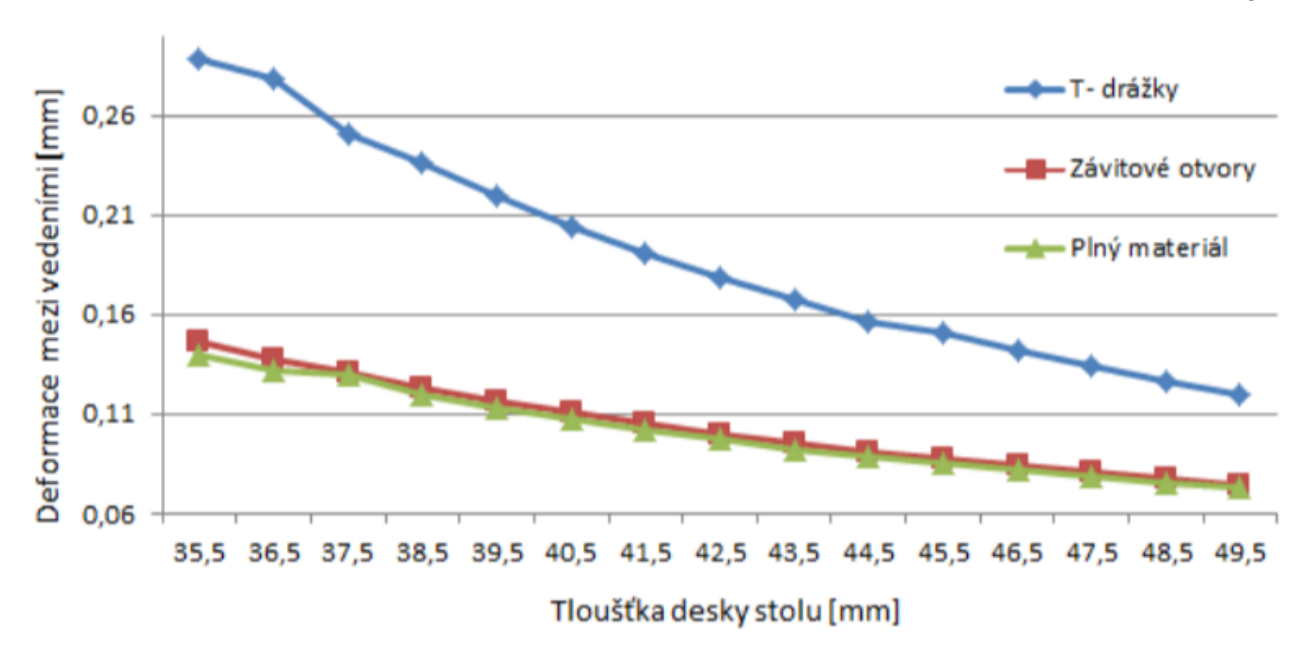

 *Graf 1 Závislost tloušťky stolu na deformaci [9]*

Méně často se používá pro upevnění polotovaru vakuový způsob, protože vyžaduje použití dalších nástrojů (například vakuové pumpy) a přesné nastavení pracovních prvků (těsnění na spoji mezi čerpadlem a stolem). Cena komponentů je tím pádem vyšší , ale tento způsob umožňuje rychlou výměnu polotovaru.

#### <span id="page-9-0"></span> **2.1.2 Lineární vedení a ložiska**

Pro zmenšení hmotnosti konstrukce a snížení nákladů na projekt se jako lineární vedení obvykle používá kulatá leštěná tyč. Význam má pouze u menších strojů, kde průhyb hřídelů je malý a lze ho zanedbat. Se zvýšením výkonu, hmotnosti a rozměrů konstrukce stroje se po celé délce používá podepřená tyč (obrázek 2), což vylučuje jejich průhyb. Spolehlivějším způsobem, který se používá na průmyslových CNC strojích, je instalace kolejnicového lineární vedení (obrázek 3).

K přeměně rotačního pohybu z krokových motorů na přímočarý pohyb po osách se hlavně používají ozubené řemeny s řemenicemi, ozubené hřebeny s pastorkem, trapézové lichoběžníkové šrouby s maticí nebo válcovaný kuličkový šroub s maticí [9]. Zásadní rozdíl spočívá v tom, že u kuličkového šroubu s maticí nedochází k žádnému kluznému tření. Výsledkem je to, že daný typ má menší rozptyl energie, a proto má na rozdíl od jiných typů převodu vyšší účinnost (kuličkový šroub má η = 90 %, šroub-matice má η = 50 %) [2]. Tím je umožněno používání motoru s nižším výkonem, což má pozitivní vliv na ekonomickou složku projektu. Mezi výhody patří také chybějící efekt prokluzu v okamžiku zahájení pohybu, což eliminuje ztrátu kroků. Mezi nevýhody patří nižší tuhost hřídele ve srovnání s trapézovým lichoběžníkovým šroubem stejné velikosti nebo ozubeným hřebenem.

Ozubený hřeben má větší kontaktní plochu mezi závitem a pastorkem, což zvyšuje životnost a nosnost součástí. Ozubené řemeny s řemenicemi se používají u strojů, které pracují s nižšími točivými momenty, nízkými otáčkami a mají relativně nízkou hmotnost. Mezi výhody patří snadná výměna řemenu v případě přetržení.

Shalan Sergei

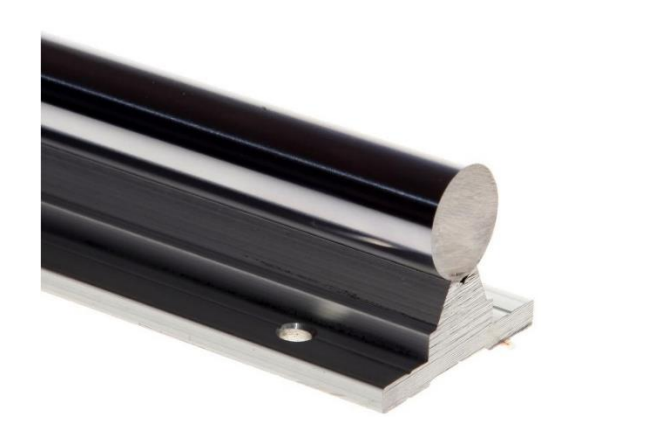

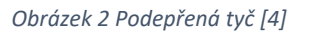

*Obrázek 2 Podepřená tyč [4] Obrázek 3 Kolejnicové linearní vedení [4]*

### **2.2 Elektrická část**

<span id="page-10-0"></span>Při projektování je třeba pamatovat na to, že se od stroje očekává práce při nízkých i vysokých otáčkách, je vyžadován vysoký točivý moment. Prokluz rotoru motoru a setrvačnost při zrychlování a zpomalování jsou nežádoucí. Tyto úkoly splňují serva a krokové motory.

<span id="page-10-1"></span> **2.2.1 Servomotory** jsou synchronní třífázové elektromotory s výkonnými permanentními magnety. Servopohon obsahuje servomotor a elektronickou řídicí jednotku (servozesilovač nebo servoměnič). Povinnou součástí je také enkodér, který určuje úhel otáčení výstupního hřídele. Rozlišení enkodéru může dosáhnout stovek tisíc pulzů na otáčku, což má za následek precizní polohování.

Servozesilovač přijímá dva signály: referenční signál rychlosti (nebo úhlu otáčení) a zpětnovazební signál z enkodéru. Díky tomu je zajištěn pohyb s velkou přesností nejen pro rychlost otáčení, ale také pro úhel otáčení.

Výhody servomotorů:

- výkon může dosáhnout 15 kW (ve srovnání s krokovými motory s výkonem 1 kW);
- tichý provoz;
- rychlost otáčení dosahuje 10 000 ot/min (při 1 000 ot/min pro krokový motor);
- přítomnost zpětné vazby eliminuje prokluz výstupního hřídele motoru a ztrátu kroků;
- vysoká energetická účinnost;
- vyšší plynulost ve srovnání s krokovým motorem, kde plynulost je dosažena správným nastavením ovládacích prvků.

Použití servopohonů je nezbytné v průmyslových zařízeních, kde je hlavním kritériem výkon. Hlavní nevýhodou dobrého serva je však jeho cena.

<span id="page-10-2"></span> **2.2.2 Krokové motory** jsou speciálním druhem vícefázového synchronního motoru (obrázek 5), u něhož se diskrétní rotace vyrábí pomocí napěťových impulzů na požadovaná statorová vinutí. Rotor nemá žádné vinutí a je tvořen z magnetického materiálu. Hlavním parametrem motoru je krok nebo počet kroků na otáčku (na jednu otáčku je přesně definován počet impulsů). Čím menší je krok, tím větší přesnost polohování může motor poskytnout, ale zvyšuje se možnost ztráty kroku. Krokové motory jsou standardizovány Národní asociací

výrobců elektrotechniky NEMA, přičemž jsou přesně stanoveny rozměry pro montáž a velikost příruby:

- NEMA 17, 42 x 42 mm, až 6 kg/cm.
- NEMA 23, 57 x 57 mm, až 30 kg/cm.
- NEMA 17, 86 x 86 mm, až 120 kg/cm.

Řídicí impulsy pro krokový motor jsou generovány konkrétním driverem, který přijímá úkol od řídicího programu. V tomto případě není nutné zpětnovazební spojení s motorem – poloha se určuje počítáním impulsů. Jedním ze způsobů ovládání krokového motoru je systém řízení STEP/DIR (nebo PUL/DIR) [24]:

- vstup driveru STEP (nebo PULSE) je navržen tak, aby přijímal periodické impulsy. V jednom impulsu se rotor motoru otočí o jeden mikrokrok. Vstup může pracovat na stoupající nebo sestupné hraně impulsu. Čím vyšší je frekvence impulsů, tím vyšší jsou otáčky rotoru.
- Vstup driveru DIR je určen k výběru směru otáčení motoru (0 v jednom směru, 1 ve druhém směru). Změna stavu vstupu DIR by měla být provedena bez pulsů na vstupu STEP.
- Vstup driveru ENABLE povoluje práci motoru. U většiny driverů je tento vstup inverzní, motor může běžet bez napětí na vstupu. Některé drivery umožňují tento vstup vůbec nepřipojovat. Pokud je provoz motoru zakázán, jsou jeho vinutí elektricky odpojena a hřídel motoru není podepřena [24].

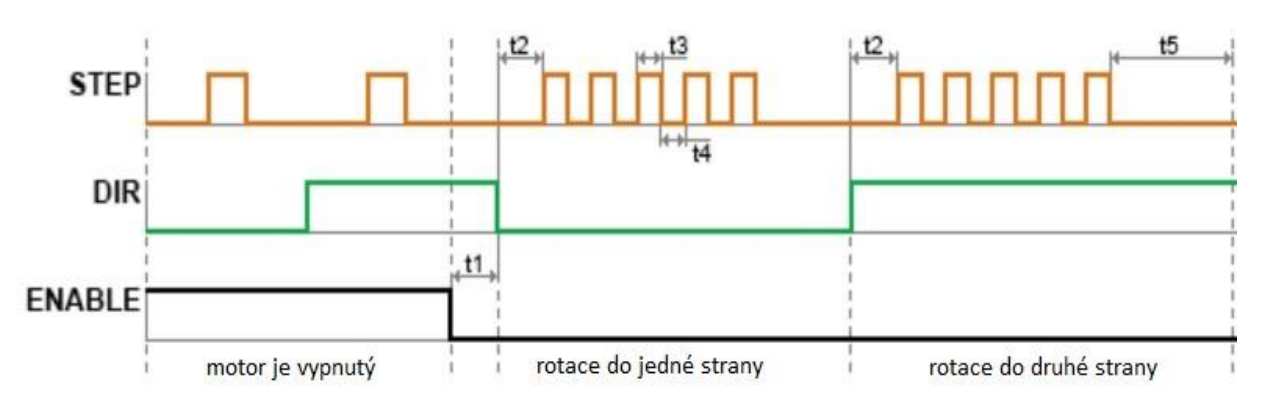

*Obrázek 4 Řízení krokového motoru signály [24]*

**Motor je vypnutý**, pokud je na vstupu ENABLE napětí. Signály na vstupech STEP a DIR driver ignoruje. Hřídel motoru je volný (obrázek 4).

**Hřídel otáčí o jeden mikrokrok** s každým impulzem na vstupu STEP za předpokladu, že na vstupu ENABLE není napětí. Směr otáčení hřídele závisí na stavu na vstupu DIR.

**Hřídel motoru je držena ve stacionárním stavu**, pokud na vstupu ENABLE není napětí a na vstupu STEP nejsou aplikovány žádné impulsy.

Standardní krokový motor NEMA 23 má úhel jednoho kroku 1,8 °. Lze spočítat, že za jedno otočení motor projde 200 kroků. Pro některé konstrukce, které vyžadují víc přesnosti, je to málo, proto další funkcí driveru je mikrokrokování. To umožňuje rozdělit standardních 200 kroků na větší množství. Standardní poměry jsou 1/2, 1/4, 1/8, 1/16, 1/32 [6]. Tímto způsobem už lze dosáhnout hodnotu 6400 koků. U servomotoru je tento poměr mnohem větší a hodnota mikrokrokování může dosahovat desítek tisíc kroků.

Výhody krokových motorů:

- nižší cena za motor stejného výkonu,
- schopnost pracovat při nízkých otáčkách bez zhoršení technických vlastností,
- přesnější určování polohy,
- není potřebné zpětnovazební spojení s motorem.

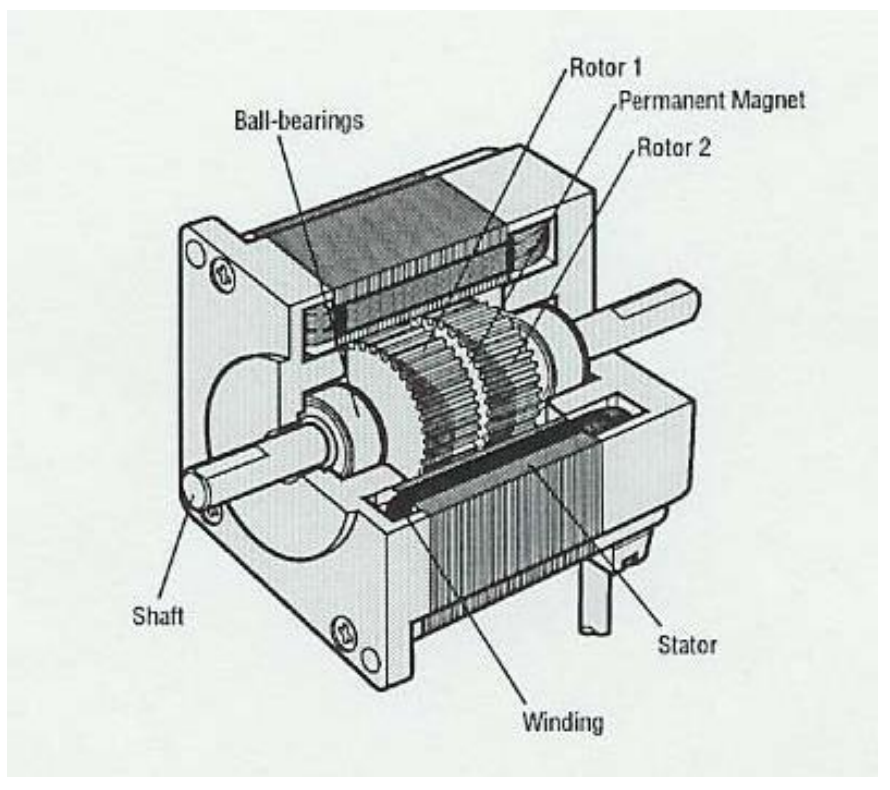

*Obrázek 5 Krokový motor [26]* 

#### **2.2.3 Oddělovací deska pro CNC**

Pro interakci mezi CNC a PC se používá komutační oddělovací deska, která umožňuje ovládat elektrické součásti stroje. Úlohou těchto desek je osvobodit software počítače od provádění výpočetní práce řízení pohybu, což eliminuje poruchy pracovních programů a zvyšuje produktivitu stroje. Oddělovací desky bývají ve vícekanálovém (pro 3, 4 nebo 5osé stroje) a jednokanálovém provedení. Vícekanálové desky se častěji používají v domácích CNC systémech pro pracovní plochu do 1 m<sup>2</sup> a pro motory NEMA 17 a NEMA 23. Jednokanálové desky se používají ve strojích s vysokým výkonem a produktivitou, aby se zabránilo ztrátě signálu na motoru.

Existují dva hlavní typy oddělovacích desek pro CNC stroje:

- 1. Oddělovací desky s LPT portem (obrázek 6)
	- nejčastěji používané;
	- jednoduché, levné a rychlé;
	- port LPT je staré rozhraní, které může vést k problémům s kompatibilitou a připojením (například některé porty USB fungují na 3,5 voltu místo 5 voltů, což může vést k chybám);
	- deska s LPT portem má relativně málo I/O kanálů (obvykle 11 výstupů a 5 vstupů), což výrazně omezuje připojení periferních zařízení. Tento problém však lze vyřešit přidáním další karty PCI do počítače.
- 2. Oddělovací desky s USB nebo ethernet portem (obr. 7)
	- poskytují maximální výkon;
	- vzhledem k tomu, že se jedná o relativně novou technologii, jsou stále nedostatečně vyzkoušeny a testovány na kompatibilitu.

Při navrhování je nejlepší použít desku s optickou izolací k ochraně ostatních elektrických součástí v případě přepětí.

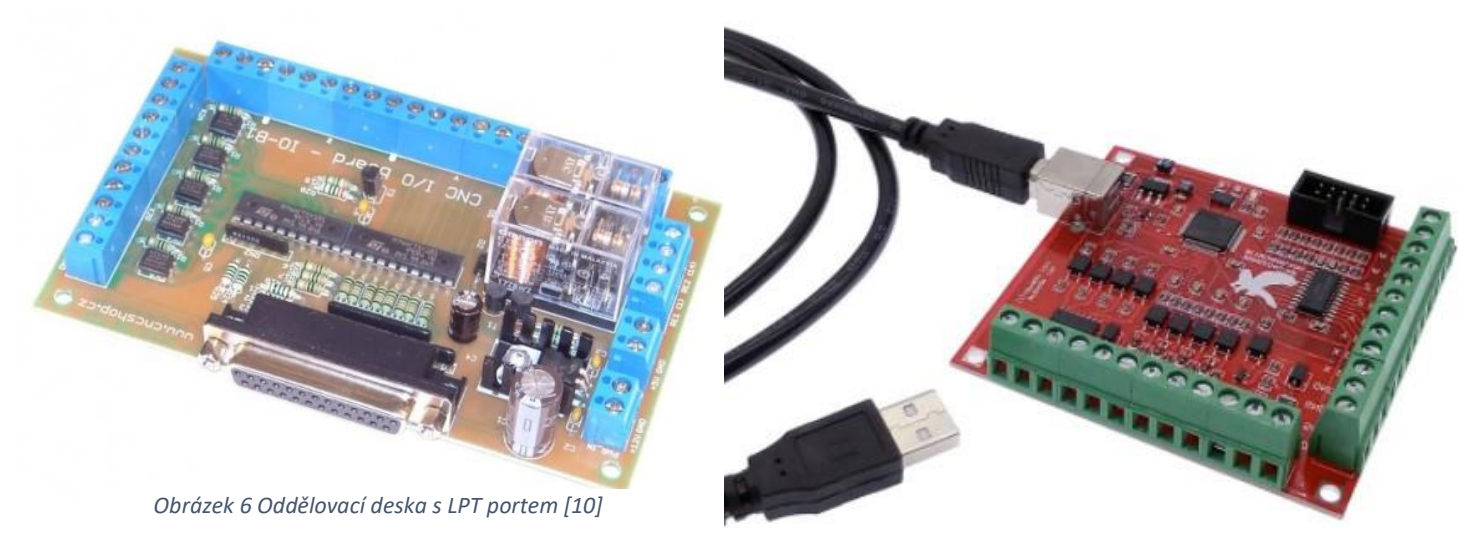

*Obrázek 7 Oddělovací deska s USB portem [10]*

#### **2.2.4 Senzory**

Aby se zabránilo poškození stroje, používají se ke sledování jeho stavu a polohy různé senzory. Jedním z hlavních senzorů je koncový snímač, který signalizuje koncovou polohu vřetena ve všech osách. V minulosti se k tomuto účelu používaly hlavně mechanické spínače (obrázek 9), jež byly ovládány vačkou nebo jiným mechanismem. Toto řešení je jednoduché, má však některé nevýhody. K těm největším patří menší spolehlivost zařízení, které obsahuje pohyblivé části [25]. Může dojít ke zlomení pružin, jež může způsobit únava materiálu. U venkovních instalací může "zamrznout" spínač v jedné poloze vinou působení nečistot nebo mohou skutečně zamrznout vnější části mechanismu. Tyto nevýhody odstraňuje instalace bezkontaktního spínače – přibližovacího čidla. V roce 1958 firma Pepperl + Fuchs vyvinula první indukční snímač. V současné době existuji válcové indukční snímače (obrázek 8), hranolové, snímače pro indikaci polohy rotační časti atd. [25]. Dalším senzorem je teplotní snímač, který hlásí přehřátí pracovních součástí.

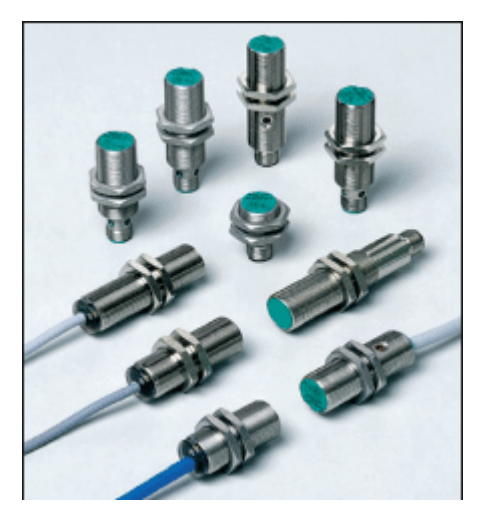

*Obrázek 8 Válcové indukční snímače [25]*

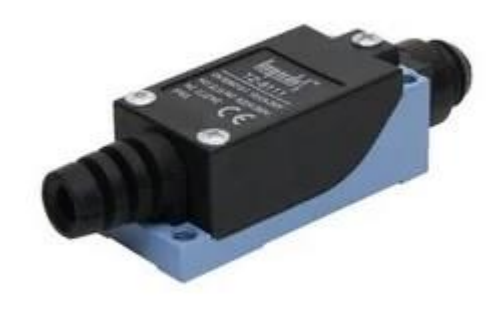

*Obrázek 9 Mechanický koncový spínač [21]*

### <span id="page-14-0"></span>**2.2.5 Napájecí zdroj**

Hlavním úkolem napájecího zdroje je převádění napětí průmyslové rozvodné sítě na hodnoty, jež jsou vhodné pro napájení krokových motorů a řídicí elektroniky stroje [5]. Pokud jde o servomotory, nemusí být připojeny k napájecímu zdroji, protože mohou přijímat 220 voltů.

Podle principu konstrukce a fungování se napájecí zdroje dělí na lineární a spínané (obrázek 10). Rozdíl mezi nimi spočívá v pořadí, v jakém plní zadaný úkol. Lineární zdroj nejprve snižuje napětí, potom ho usměrňuje a nakonec posílá na driver. Spínaný zdroj nejdřív usměrňuje napětí, potom ho převádí na vysokofrekvenční střídavé napětí a nakonec snižuje [5].

Výhody spínaných napájecích zdrojů:

- malé rozměry a nízká hmotnost transformátor spínané jednotky je v průměru stokrát lehčí než transformátor lineární jednotky se stejným výkonem;
- nízká tvorba tepla lineární napájecí zdroj vyžaduje kolem sebe volnou zónu, aby se zbytek elektroniky nepřehříval, v malých elektrických skříních jsou pro chlazení zapotřebí další ventilátory;
- ochrana proti přehřátí a přetížení.

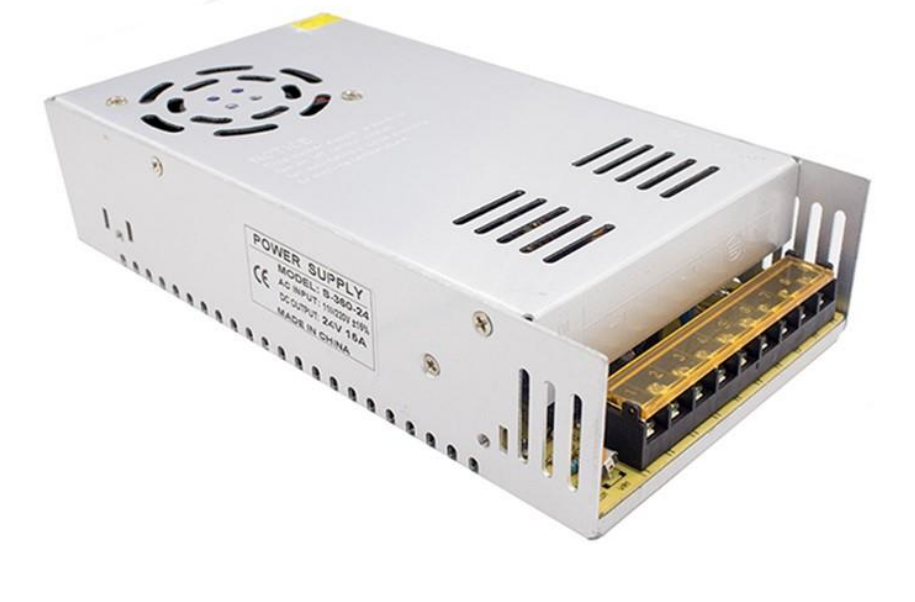

*Obrázek 10 Impulzní napájecí zdroj S-360-24 [5]*

#### <span id="page-14-1"></span>**2.2.6 Vřeteno**

Vřeteno je asynchronní motor, na jehož rotoru je připevněna kleština určité velikosti, která upevňuje frézy (obrázek 11). Konstrukčně jsou vřetena pro domácí CNC řešena přibližně stejným způsobem jako u průmyslových systémů, ale jsou odlišná výkonem a způsobem chlazení pracovních částí. Chladicí systémy se dělí na vzdušní a kapalinové [8].

Pro odvod tepla v konstrukcí vřetena jsou použity kruhové cirkulační systémy. Vzdušní systémy chlazení vstřikují vzduchové hmoty do dutin, které jsou k tomu speciálně určeny, pomocí přívodů vzduchu.

Tato metoda chlazení je jednoduchá a kompaktní, ale na druhé straně jsou filtry a kanály znečištěny odpadem ze zpracování materiálu. Použití kapalinového chlazení pomůže zvýšit odvod tepla pracovních elementů, ale současně výrazně komplikuje konstrukci a zvýší cenu vřetena.

Při výběru vřetena je hlavním kritériem výkon komponentu, který závisí na zpracovávaném materiálu [8]. Níže je tabulka výkonů a materiálů, které lze zpracovat vřeteny této síly [8].

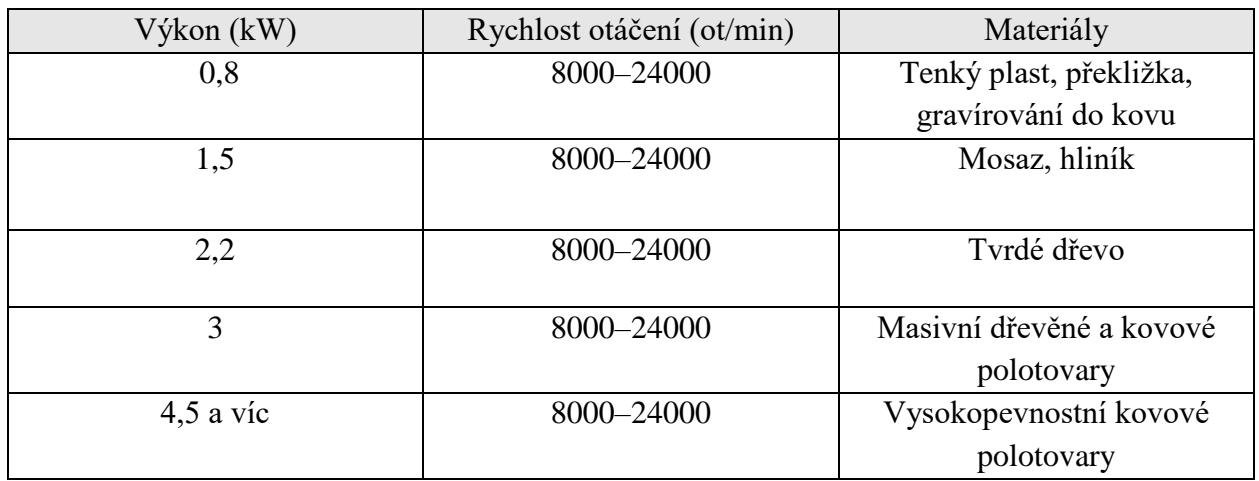

 *Tabulka 1 Výkony a materiály [8]*

Kromě toho existují dva typy frézování – výkonové a vysokorychlostní. Při vysokorychlostním frézování se vřeteno pohybuje materiálem pomalu, ale dochází k maximálnímu otáčení nástroje a odstraňuje se malá vrstva materiálu. U výkonového frézování je odstraněná vrstva větší, ale rychlost otáčení nástroje a kvalita obrobeného povrchu jsou nižší [8].

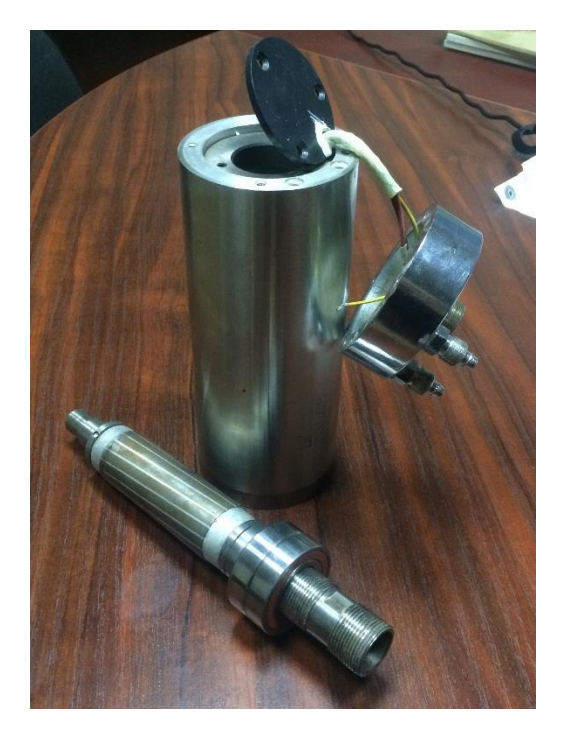

*Obrázek 11 Rotor a stator vřetena* 

#### **2.3 Software**

<span id="page-15-0"></span>Pro vytváření hotové 3D součásti pomocí CNC stroje se používají tři typy programů. Prvním z nich jsou programy CAD (Computer Aided Design) [6]. Tento typ softwaru umožňuje navrhovat 2D a 3D modely pro CNC frézování, 3D tisk atd. Mezi tyto programy patří Autodesk Inventor, SolidWorks, Catia, Autodesk AutoCad atd.

Dalším typem jsou CAM programy (Computer Aided Manufacturing) [6]. Tento software pomocí zadaného typu nástroje a zvolené frézovací metody stroje vypočítává souřadnice pro pohyb podél vybraných os. Výsledné výpočty, parametry a souřadnice tvoří takzvaný G-kód. Jde například o programy SolidCAM, Eureka, SWOOD nebo DCAMCUT.

G-kód je běžný název jazyka pro CNC systémy, který byl vytvořen firmou Electronic Industries Alliance v roce 1960. Jazyk byl později definován jako norma ISO 6983-1: 2009 [2].

G-kód má ve své konstrukci určitou strukturu (obrázek 12). Na rozdíl od jiných programovacích jazyků G-kód nemá žádné smyčky, logické instrukce ani funkce. Celý kód se skládá z několika skupin příkazů, které jsou označeny písmenem N. Každý řádek kódu obsahuje příkazy, například G příkazy pro základní úkoly (spuštění vřetena a jeho pohyb) a pomocné příkazy M a T (například pro změnu nástroje) [3]. Řádek také označuje souřadnici stroje, ve kterém má být příkaz vytvořen.

> N05 G00 X10.0 Y25.0 Z5.0 F200 N10 x40.0 N15 Y0.0

> > *Obrázek 12 Příklad G-kódu*

Níže jsou uvedeny hlavní příkazy:

**G00** Rychlý posuv **G01** Lineární interpolace **G02** Kruhová interpolace ve směru hodinových ručiček **G17–G19** Výběr roviny **G28** Automatický návrat do referenční polohy **G29** Pohyb z referenční polohy **G54–G59** Výběr pracovního souřadnicového systému **G61** Režim přesného zastavení je zapnutý **G63** Tapping mode **G62** Cutting mode **G90** Absolutní programování **M0** Zastavení programu **M2** Konec programu **M3 a M4** Rotace vřetena **M5** Zastavení rotace vřetena **M6** Výměna nástroje **M8** Zapnutí chlazení **M9** Vypnutí chlazení

**T** Výběr nástroje

Výsledný G-kód se načítá a zpracovává ve třetím typu programů – Control Software [6]. Tento druh programů prochází každý řádek načteného kódu a prostřednictvím připojené oddělovací desky kompiluje elektrické signály pro každý elektrický komponent, čímž pohání CNC stroj (jsou to například programy MyCNC, Mach3, LinuxCNC, Arduino + GRBL).

Z funkčního hlediska každý CNC systém obsahuje MMI blok, NCK blok a PLC blok [3].

*Blok MMI* (Man Machine Interface) přenáší příkazy od člověka do stroje, provádí práci stroje, zobrazuje jeho stav a nabízí funkce pro ladění kódu obrobku.

*Blok NCK* (Numerical Control Kernel) je jádrem CNC systému, který interpretuje kód programu součásti a provádí interpolaci, provádí řízení polohy stroje a kompenzaci vzniklých chyb a nejistot, ke kterým dojde.

*Blok PLC* (Programmable Logic Control) sekvenčně řídí výměnu nástroje, otáčky vřetena, výměnu obrobku a zpracování signálu ze senzorů [3].

Programy typu Control Software jsou součástí bloku MMI, musí být navrženy ergonomicky a jasně pro jednoduchou komunikaci člověka se strojem. Proto každý panel programu Control Software má čtyři standardní zobrazovací okna [3]:

#### • **Area for Status Display**

Tato oblast zobrazuje polohu a stav stroje a také NC parametry.

#### • **Area for Data Input**

Tato oblast se skládá z alfanumerických tlačítek a klávesových zkratek funkcí CNC pro zadávání dat do systému.

#### • **Area for MPG Handling**

Tato oblast zahrnuje ruční generátor pulzů MPG, tlačítka pro ruční pohyb serva ve všech osách, tlačítka pro uchopení a změnu nástrojů a tlačítko nouzového zastavení.

#### • **Area for Machine Operation**

Tato oblast obsahuje mnoho různých spínačů a kontrolek, například [3]:

- volbu provozního režimu (Auto mode, MDI mode,Teach-In mode, Rapid Moving mode a tak Dal),
- tlačítko rychlého nastavení podávání,
- tlačítko pro nastavení rychlosti vřetena,
- upínací tlačítko vřetena,
- tlačítko cyklu programu,
- tlačítko přidržení posuvu (při zapnutém vřetenu dojde k dočasnému zastavení pohybu podél os),
- Emergency Stop button.

## <span id="page-18-0"></span>**Návrh frézovacího stroje**

## <span id="page-18-1"></span>**3.1 Cílové parametry stroje**

Jak už bylo zmíněno, před zahájením práce je nutné určit cíle CNC stroje. Vzhledem k tomu, že hlavním účelem pro autora je seznámení s CNC tematikou a vzhledem k tomu, že výroba dílů bude probíhat převážně ručně, předpokládám, že CNC frézka bude mít relativně nízkou tuhost portálu a rámu, což bude stačit pro hrubovací a dokončovací obrábění [9] měkkých a tvrdých dřevin, plastů a některých slitin hliníku.

Stavbu je lepé začít vypracováním 3D modelu, aby se vyloučily nečekané kolize při montování jednotlivých komponentů stroje. Například hlavice šroubů mohou překážet připevňování dalších časti frézky, což vede k potřebě navrhovat novou součástku s novými polohami pro díry.

Pro vytváření 3D modelu autorem byl vybrán CAD program Autodesk Inventor Professional 2020. Vzhledem k tomu, že skoro žádný obchod, kde byly zakoupené komponenty, nemá 3D přehled své produkce, autor použil modely z databáze Autodesk, což ale může vést k rozdílným rozměrům a návrh může být odlišný od hotového stroje.

### <span id="page-18-2"></span>**3.2 Nosná konstrukce stroje**

Budoucí CNC frézka bude mít konstrukci stroje s posuvným portálem. Základní časti takového provedení znázorňuje obrázek 13:

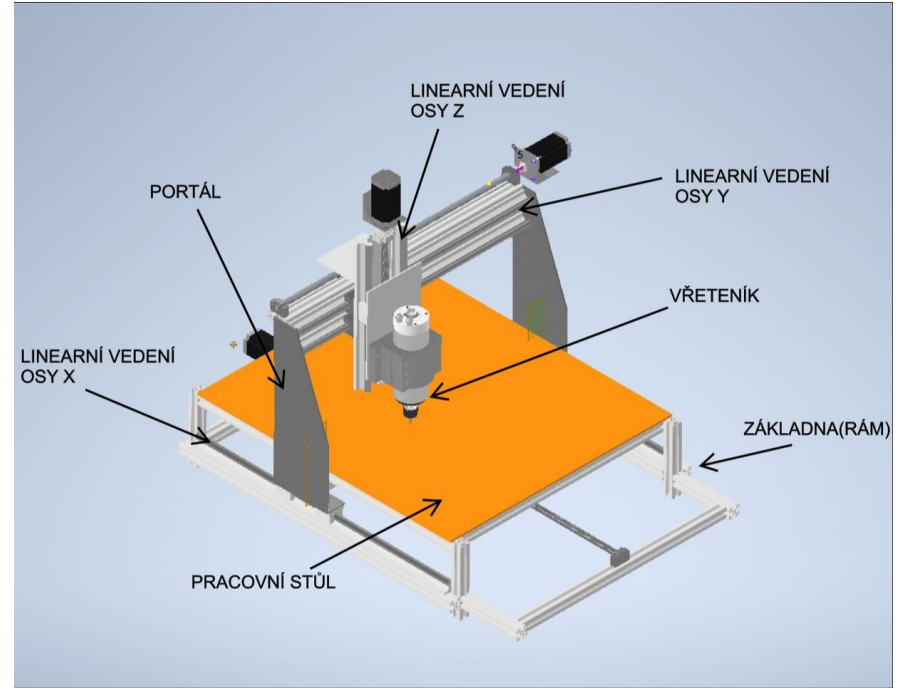

*Obrázek 13 Základní časti CNC frézky [9]*

Nosná konstrukce stroje bude postavená z hliníkového konstrukčního profilu System Kombi 30 x 30 EN 573-3 AW 6060 T66 EN 755-1, 2, 9 (ČSN 42 4401) [11] a bude spojena pomocí montovacích úhlů, šroubů M5x12 a speciálních matiček pro daný profil. Tento způsob provedení má menší rozměry osy X v porovnání s posuvným portálem. Rozebíratelnost stroje zvyšuje mobilitu frézky a usnadňuje převážení jednotlivých častí mezi místem výroby dílů, místem jejich kalibrace a stavby stroje.

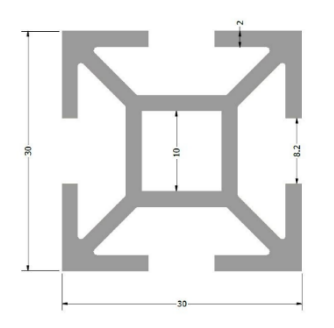

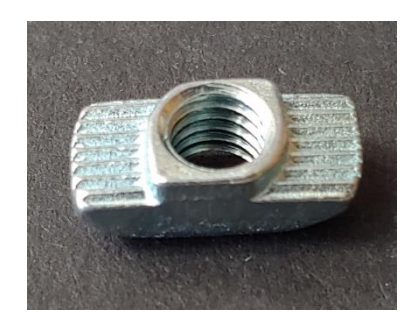

*Obrázek 14 Al profil – Kombi 30 x 30 [11] Obrázek 15 Matice M5 [11]*

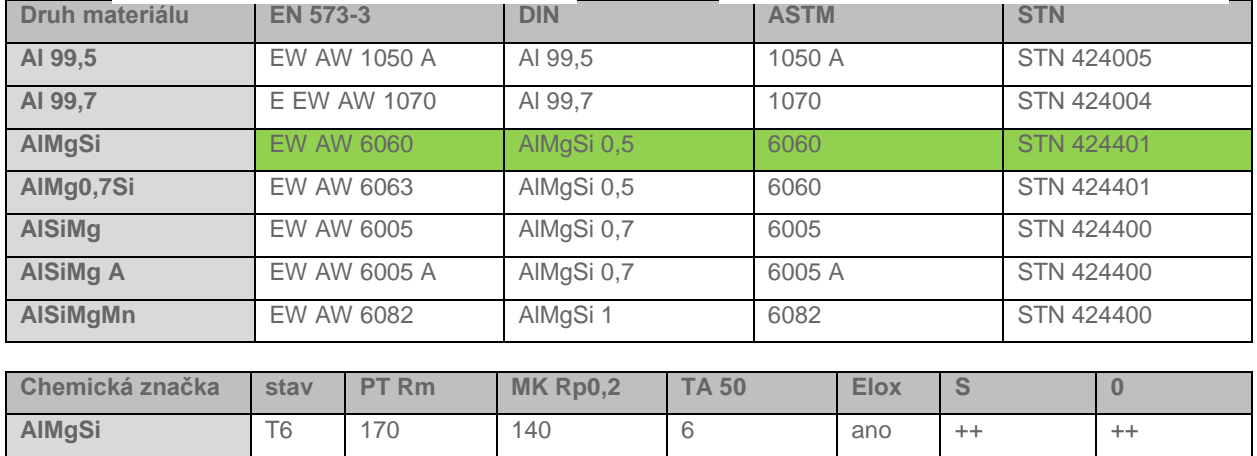

 *Tabulka 2 Mechanické vlastnosti slitiny hliníku EN 573-3 AW 6060 T66*

T66 195 150 6 ano ++ ++

## <span id="page-19-0"></span>**3.3 Návrh osy X**

Pro pohyb po ose X bylo v obchodě Aliexpress zakoupeno :

- **2x lineární vedení typu podepřená tyč SBR16-800**. Daná varianta je kompromisem mezi tuhosti a cenou.
- **4x lineární otevřená kuličková ložiska SBR16UU**.

Tento typ ložisek má relativně nízkou cenu ve srovnání s kolejnicovým vedením, ale ze zkušenosti autora lze říct , že jsou hlučné.

• **1x válcovaný kuličkový šroub s maticí RM1605-1050**.

Je to nejpopulárnější a nejdostupnější varianta na trhu. Ovšem vlivem použité technologie při výrobě vzniká v šroubu vnitřní pnutí, které může zvýšit hlučnost při pohybu [9]. Standardně mají stupeň přesnosti IT7 (0,052 mm / 300 mm), případně je možné dosáhnout stupně IT5 (0,023 mm / 300 mm) [13].

Omylem byl pro osu X zakoupen kuličkový šroub špatné délky (L = 1050 mm místo  $L = 850$  mm). V budoucnosti toho lze využít ke zvětšení pracovní plochy (dokoupením nového lineárního vedení příslušné délky a profilu), anebo pomocí nového kuličkového šroubu příslušné délky snížit rozměry stroje.

- **Pružná spojka** z hliníkové slitiny pro spojení tyče a hřídele motoru s průměrem 10 a 5 mm. Délka spojky je l = 25 mm. Daná pružná spojka má také zajištění pomocí zápustných šroubů 2x M4. Autor dále vybral krokové motory s průměrem hřídele  $\textcircled{d} = 8$  mm, k čemuž bylo nutné vyvrtat díru  $\textcircled{d}D = 8$  mm. Takže konečné parametry spojky jsou 10 x 8 x 25.
- **Krokový motor 23HS9430** [15] typu NEMA 23. Charakteristiky daného motoru jsou uvedeny v tabulce 3:

| Počet fází           | $\overline{2}$                |
|----------------------|-------------------------------|
| <b>Úhel</b> kroku    | $1.8 \pm 5 \%$ % /krok        |
| Napětí               | 4.8 V                         |
| Proud                | 3.0 A                         |
| Odpor                | $1.6 \pm 10\%$ $\Omega$ /fáze |
| Indukčnost           | $6.8 \pm 20$ % mH/fáze        |
| Statický moment      | 280 N/m                       |
| Zbytkový moment      | 12 N/cm                       |
| Izolační třída       | B                             |
| Typ kabelů           | AWG22                         |
| Točivý moment rotoru | $800$ g/cm <sup>2</sup>       |

 *Tabulka 3 Vlastnosti krokového motoru 23HS9430 [15]*

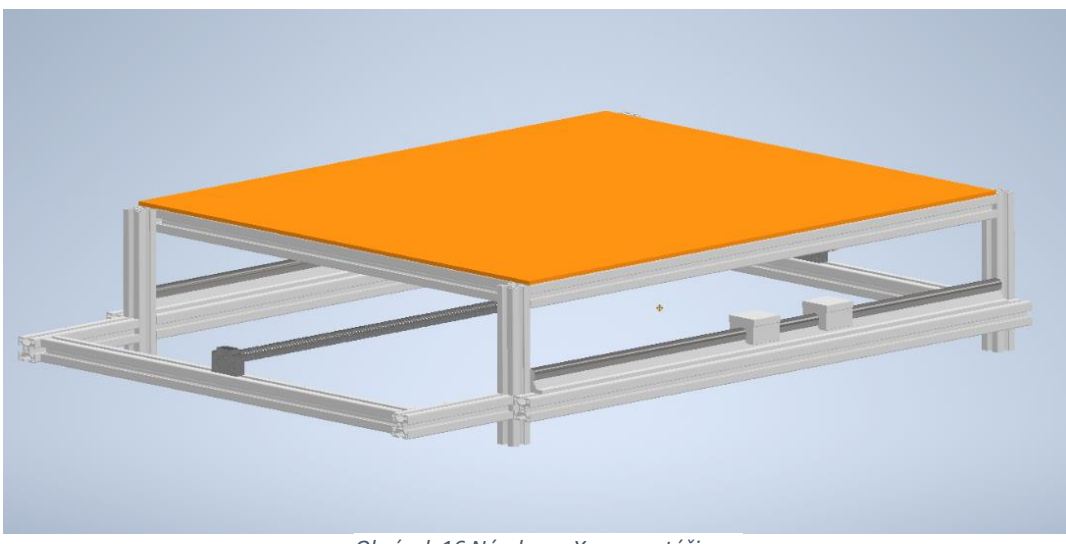

*Obrázek 16 Návrh osy X po montáži* 

### <span id="page-20-0"></span>**3.4 Návrh osy Y**

Pro pohyb po ose Y bylo zakoupeno:

- 2x lineární vedení typu podepřená tyč SBR16-700,
- 1x válcovaný kuličkový šroub s matici RM1605-750,
- 4x lineární otevřené kuličkové ložisko SBR16UU,
- pružná spojka 10 x 8 x 25,
- krokový motor 23HS9430 [15] typu NEMA 23 ( tabulka 3).

Pro portál, který je nutný pro pohyb podél osy Y, je hlavní charakteristikou tuhost konstrukce, a to zejména pří zahájení pohybu motorů. Boční časti portálu jsou navrženy a budou vyrobeny ze 4mm ocelového plechu 11373 (s235JRG1) (tabulka 4). Použitá ocel je konstrukční, neušlechtilá a vhodná ke svařování.

| Mechanické vlastnosti               | Provedení            |                     |  |  |  |
|-------------------------------------|----------------------|---------------------|--|--|--|
|                                     | tepelně nezpracované | normalizačně žíhané |  |  |  |
| Pevnost v tahu R <sub>m</sub> [MPa] | min. 370             | min. 350            |  |  |  |
| Mez kluzu R <sub>e</sub> [MPa]      | min. 250             | min. 220            |  |  |  |
| Tažnost $A_{10}$ [%]                | min. 7               | min. 20             |  |  |  |

*Tabulka 4 Mechanické vlastnosti oceli 11373 [14]*

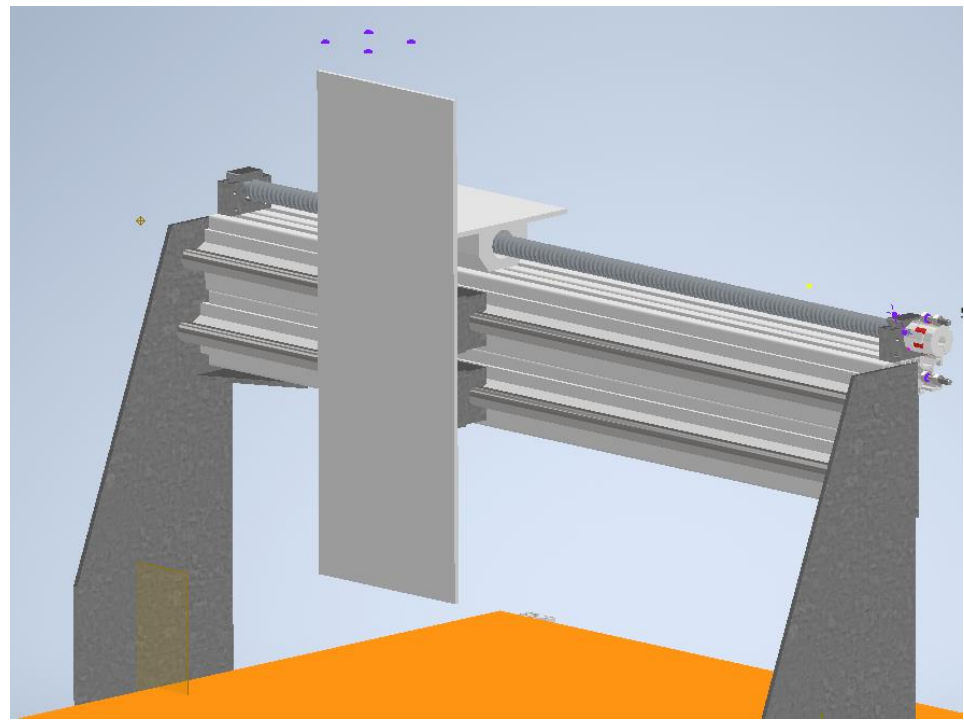

*Obrázek 17 Návrh osy Y po montáži*

### <span id="page-21-0"></span>**3.5 Návrh osy Z**

Pro pohyb po ose Z bylo zakoupeno:

- 2x lineární vedení typu podepřená tyč SBR16-400,
- 1x válcovaný kuličkový šroub s matici RM1605-350,
- 4x lineární otevřené kuličkové ložisko SBR16UU,
- pružná spojka 10 x 5 x 25.
- Krokový motor 23HS4430-06 typu NEMA 23. Charakteristiky daného motoru jsou uvedeny v tabulce 5.

Volba krokového motoru menší velikosti, a tedy nižšího výkonu, je dána nižší hmotností konstrukce, kterou je třeba posouvat podél osy Z, a nižší cenou (cca dvakrát) ve srovnání s krokovým motorem 23HS9430.

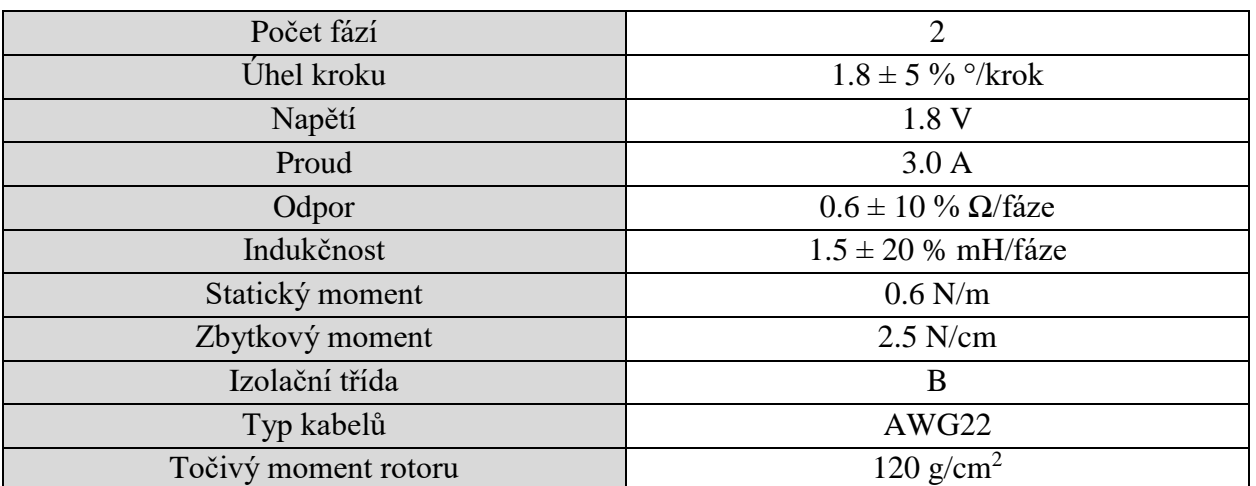

 *Tabulka 5 Vlastnosti krokového motoru 23HS4430-06 [15]*

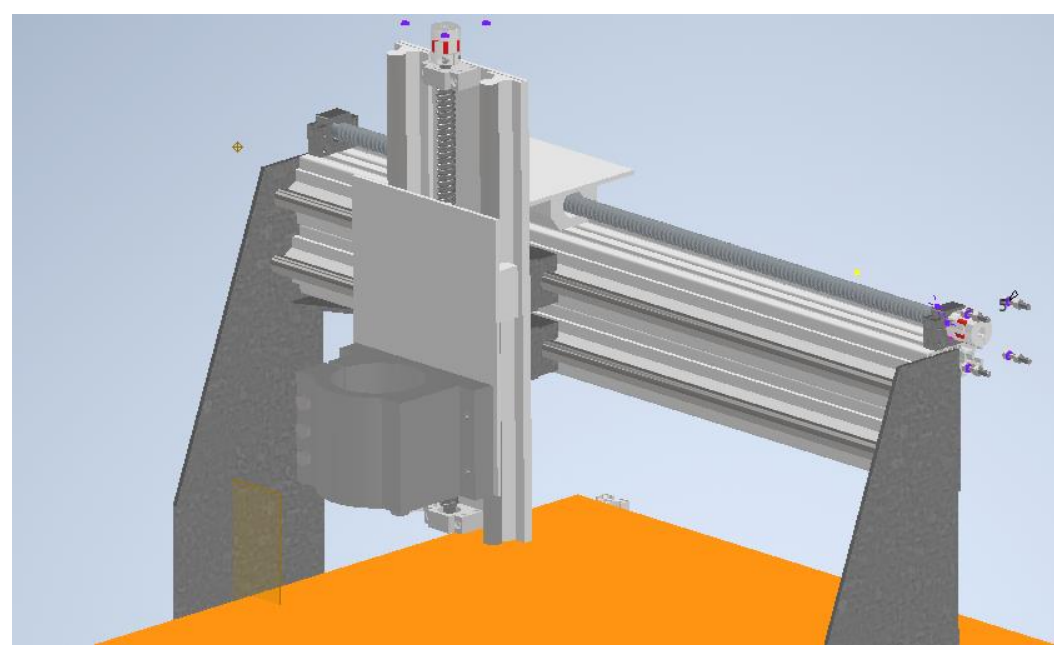

*Obrázek 18 Návrh osy Z po montáži* 

Jedním z problémů, s nimiž se autor potkal při návrhu a montáži os Y a Z, byl správný návrh umístění otvorů pro šrouby v platformách, aby při instalaci šrouby nezasahovaly do upevnění lineárního vedení os Y a Z nebo držáku vřetena.

Po dokončení projektování byl výsledný model pomocí interní funkce v programu Autodesk Inventor spočítán pro vnitřní pnutí a maximální posunutí stroje. Tento výsledek je zobrazen na obrázcích 19 a 20. Jak je vidět, největší napětí je v desce osy Z a v hliníkové části portálu. K maximálnímu posunutí dojde na fréze. Se zvýšením posuvu, hloubky a řezné rychlosti se zvýší také síly působící na frézu, čímž se zvýší vnitřní napětí.

#### Shalan Sergei

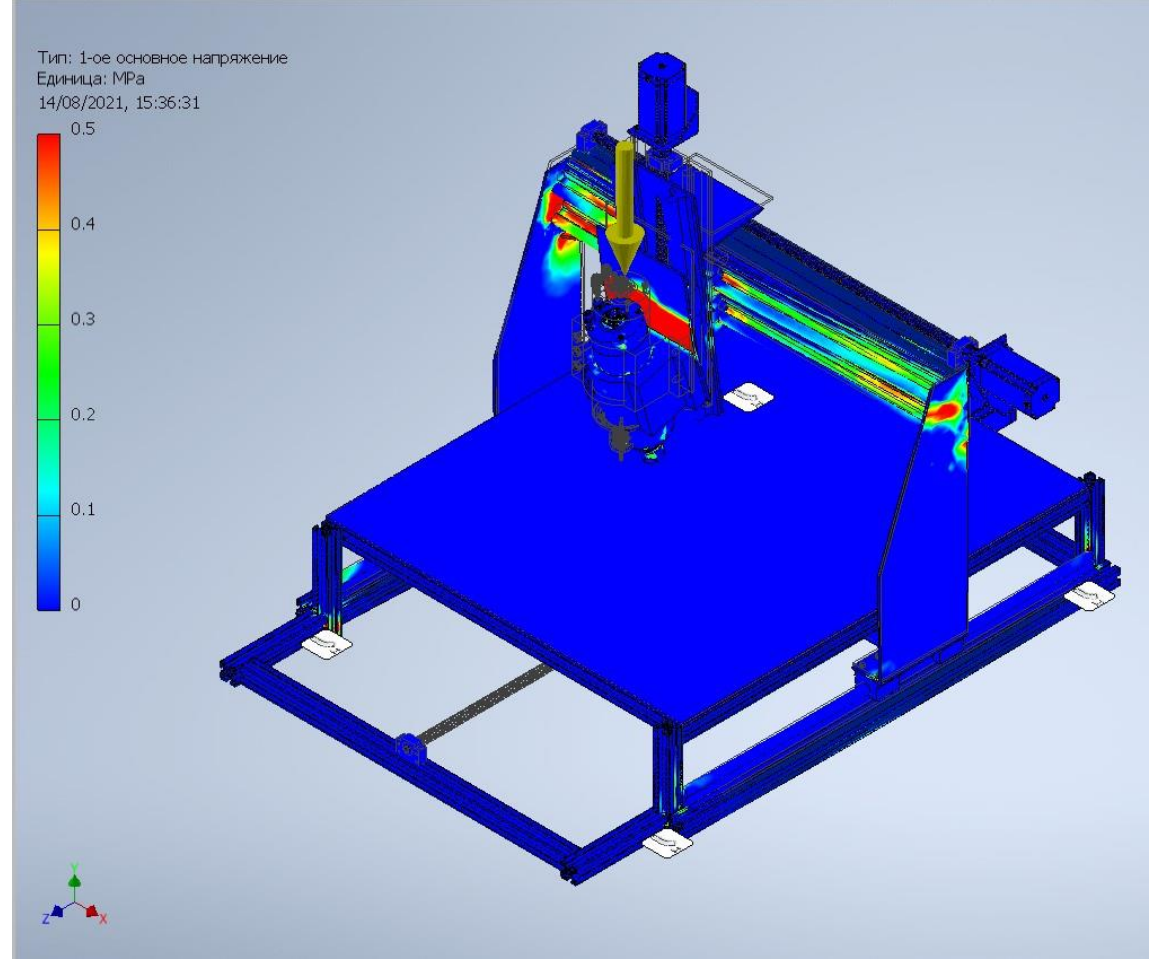

 *Obrázek 19 Vnitřní pnutí modelu*

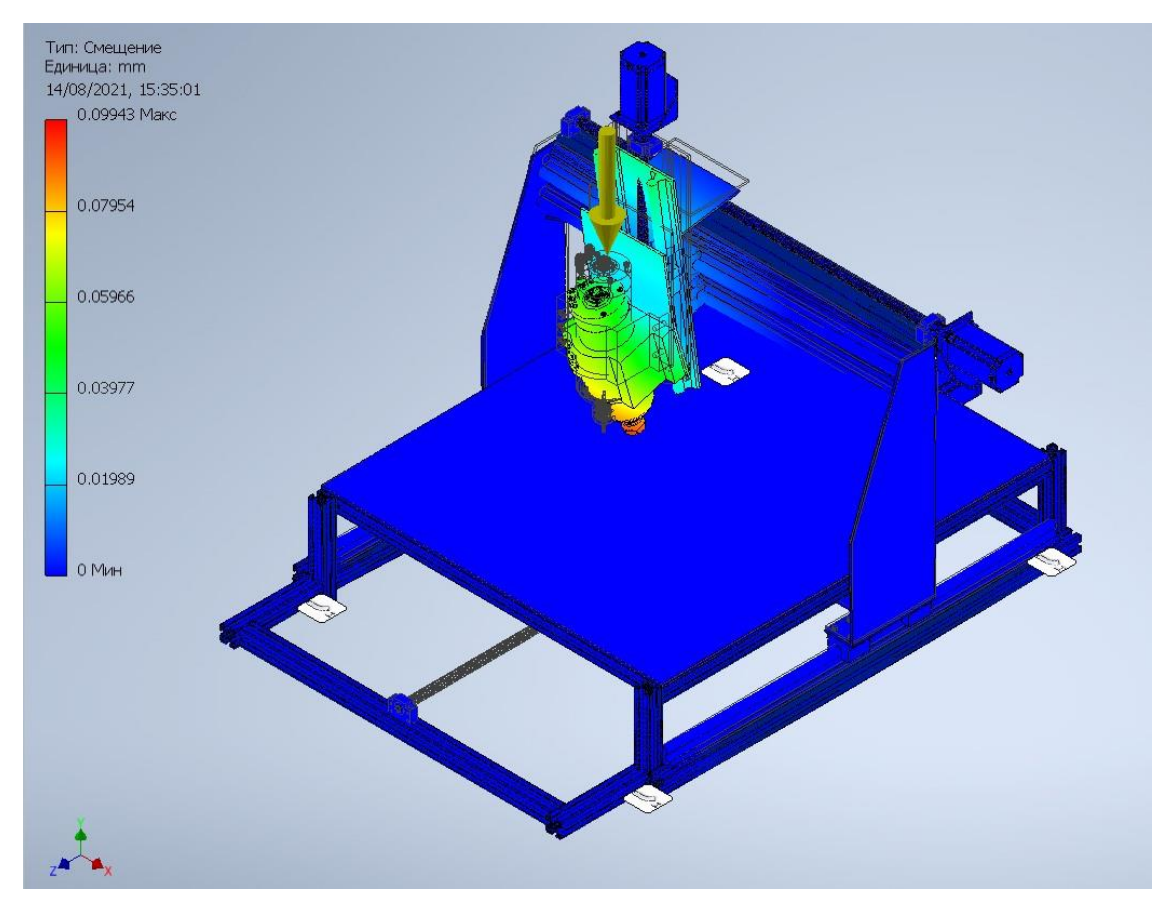

 *Obrázek 20 Maximální posunutí stroje*

### <span id="page-24-0"></span>**3.6 Hardware**

Pro každý motor os X, Y, Z byly zakoupeny drivery TB6600. Tento modul je určen pro ovládání jednoho bipolárního krokového motoru pomocí řídicích signálů PUL a DIR. Driver má obvod pro mikrokrokování a snižování provozního proudu při nečinnosti, které omezuje přehřívání motoru [16]. K tomu je na bočních hranách driveru umístěna sada přepínačů a rovněž tabulka možných stavů, které umožňují nastavit požadovaný provozní proud a velikost mikrokroku. Ostatní charakteristiky driveru TB6600 jsou uvedeny v následující tabulce 6.

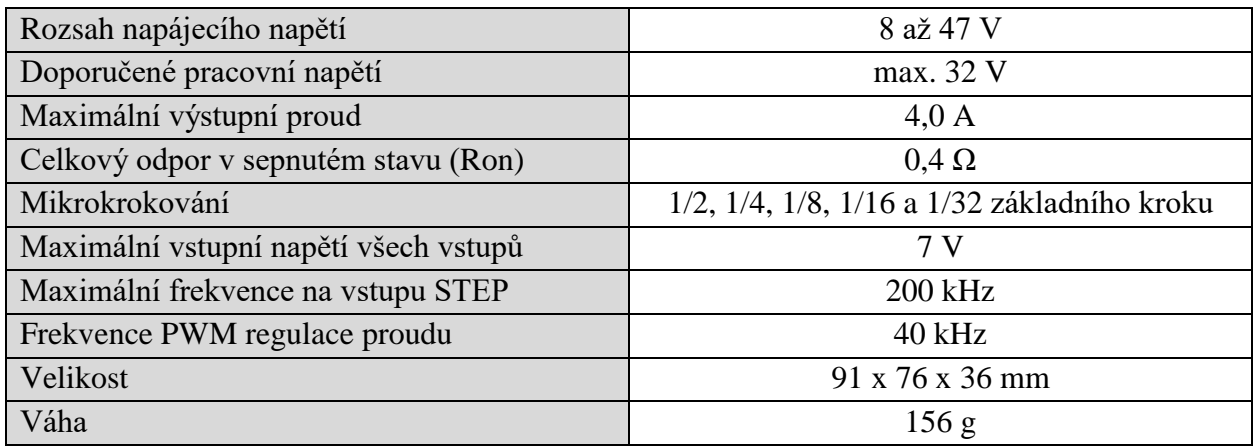

 *Tabulka 6 Charakteristiky driveru TB6600 [16]*

Jako zdroj napájecího signálu byl zakoupen průmyslový spínaný napájecí zdroj S-350-36 350W firmy WEHO, který převádí síťové napětí 220 V na hodnoty požadované pro driver. Typicky je výstupní napětí 24 V. Tento modul má však reostat, který umožňuje nastavit výstupní napětí v rozsahu 15–36 V, proto se před zapojením musí tato hodnota zkontrolovat pomocí multimetru. Tento modul je vybaven pouze třemi páry, plus-minus' pro zapojení třech motorů a svorkami pro zapojení síťového kabelu (fáze L, nula N, ochranný kabel). Také jednotka S-350-36 má v sobě tepelnou pojistku, pojistku proti přetížení a proti zkratu nebo aktivní chlazení [17]. Další charakteristiky zdroje jsou uvedeny v tabulce 7.

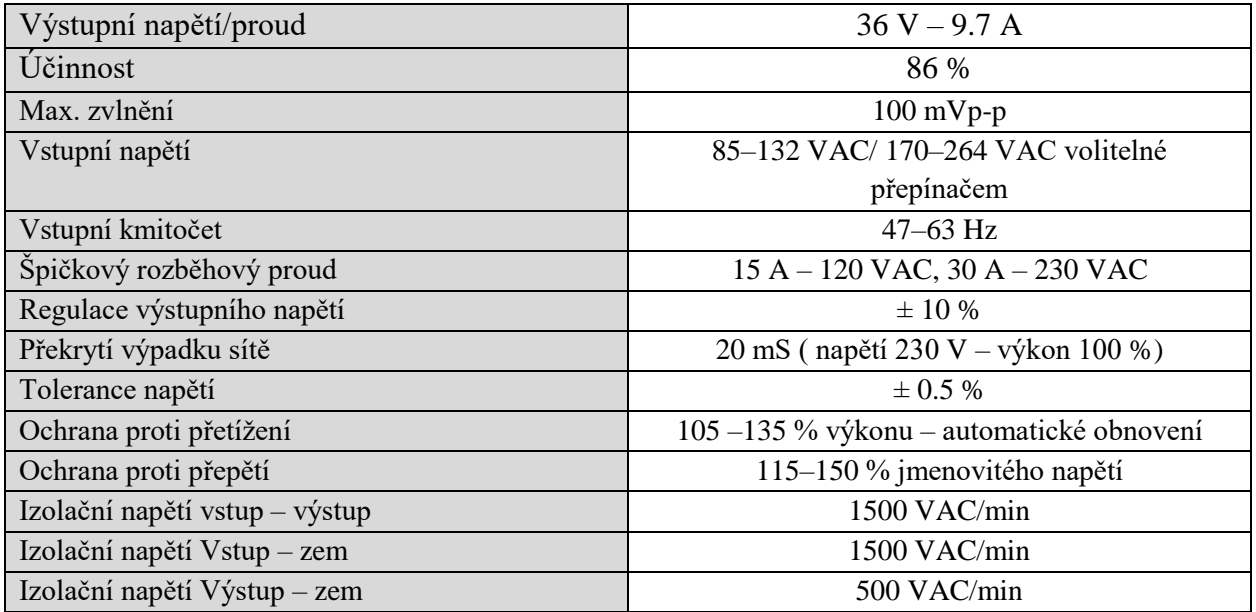

 *Tabulka 7 Charakteristiky spínaného napájecího zdroje S-350-36*

Dalším krokem byla koupě srdce CNC stroje – oddělovací desky pro ovládání motorů, vřetena, senzorů, tlačítka Emergency Stop atd. Tato deska je navržená a vyrobená speciálně pro program Mach3 a umožňuje připojení maximálně pěti motorů. Součástka má USB port 5 V pro napájení desky a rozhraní LPT port. Aby se dala deska připojit k PC byl zakoupen napájecí kabel USB2.0(M)-USB2.0(M) [18] a 25pinový datový kabel 25M-25F firmy PremiumCord [19]. Pinoutové schéma desky je zobrazeno na obrázku 21.

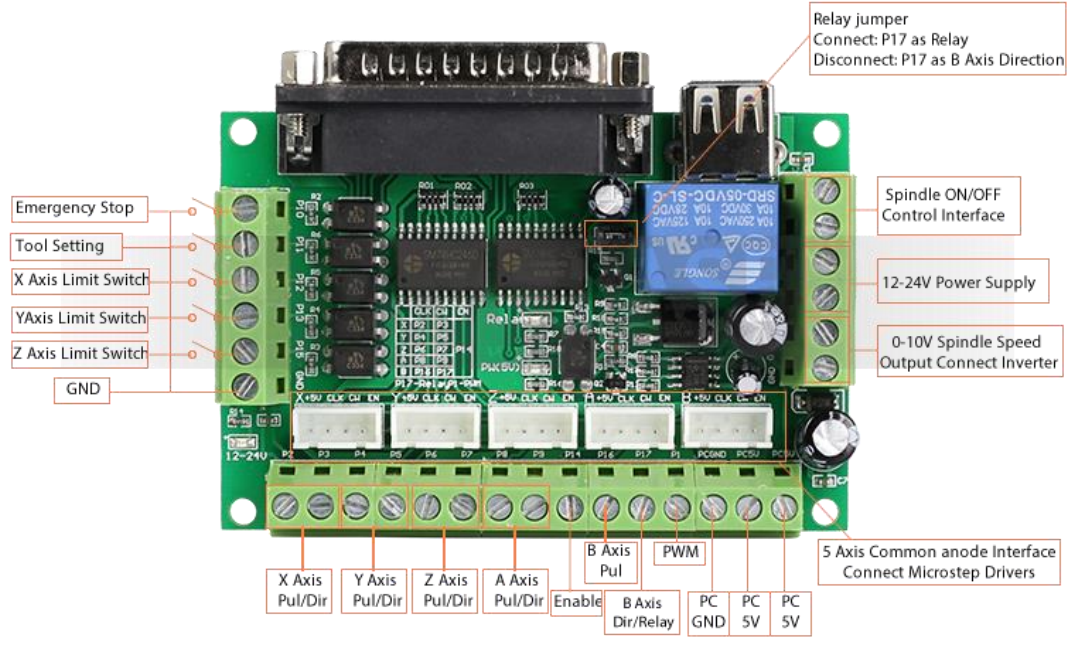

*Obrázek 21 Schéma pinů oddělovací desky [20]*

Aby se zabránilo rozbití desky a šla určit nulová pozice stroje, autor zakoupil šest mechanických koncových spínačů TZ-81111. Připojení drátů se provádí přímo k relé. Tento spínač je také chráněn před prachem a vlhkostí podle standardu IP65, mechanická životnost je =  $10^7$ cyklů a elektrická =  $10^5$  cyklů [21].

Existují dva způsoby zapojení koncových snímačů: připojení kabelů na svorky NO (Normaly Opened – na sepnutí) nebo na svorky NC (Normaly Closed – na rozepnutí). Výběr typu zapojení zaleží na vybrané logice stroje.

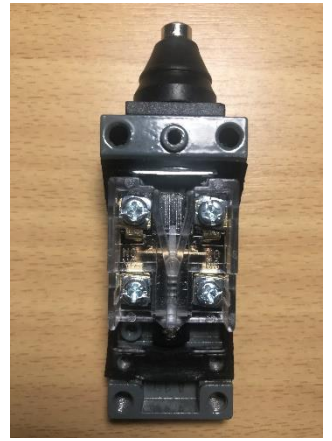

ıNO

*Obrázek 22 Koncový spínač TZ-81111 Obrázek 23 Schéma zapojení snímače TZ-81111 [21]*

Pro řízení stroje byl zakoupen počítač HP Mini PC HP Thin Client T5550, který má několik portů USB 2.0 a jeden paralelní port LPT pro připojení oddělovací desky. Specifikace počítače: velikost pevného disku 320 GB, velikost RAM 1 GB, frekvence procesoru 2,59 GHz.

Jako poslední bylo zakoupeno vřeteno. Po dlouhém hledání, přemýšlení a srovnávání se autor rozhodl pro vřeteno 0,8 kW s napájecím spínaným zdrojem, vzduchovým chlazením, s regulací otáček potenciometrem, upevňovacím držákem a sadou kleštin pro různé frézy. Toto vřeteno je primitivní a základní, ale dobře poslouží k seznámení s technologií CNC a rovněž k porozumění

tomu, v čem se různá vřetena liší. V budoucnu autor plánuje koupit vřeteno s výkonem 2,2 kW a vodním chlazením (2–3krát dražší varianta).

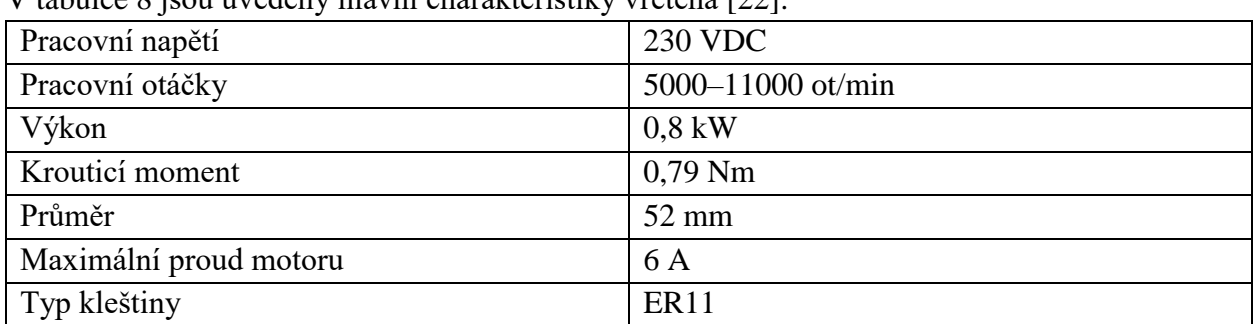

V tabulce 8 jsou uvedeny hlavní charakteristiky vřetena [22].

 *Tabulka 8 Hlavní charakteristiky vřetena [22]*

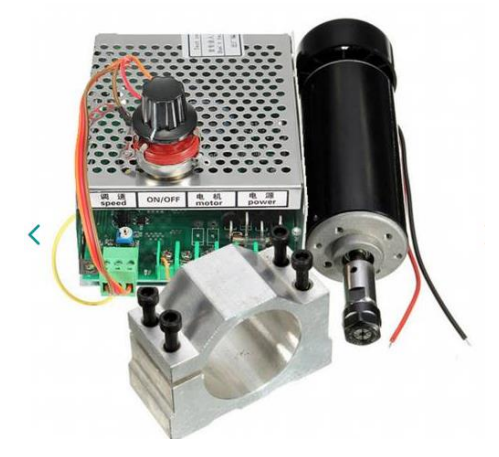

*Obrázek 24 Vřeteno 0.8 kW*

### <span id="page-26-0"></span>**3.7 Software**

Pro CAD návrh 3D modelu si autor vybral Autodesk Inventor Professional 2020 se studentskou licencí. Během celého vysokoškolského studia autor pracoval a kreslil v tomto programu, takže rozhraní bylo již prostudováno a je mu dobře známé. Kromě toho Inventor má externí knihovnu modelů a součástek, která usnadňuje proces modelování. Další alternativou může být software Dassault Systèmes SolidWorks.

Pro výpočet trajektorie frézy a vygenerování G kódu autor bude používat CAM program Delcam Artcam Express 2015. Tento program je jedním z nejpopulárnějších mezi uživateli domácího CNC frézování. Navzdory tomu, že program není nový, umožňuje pracovat s vektory, rastry a reliéfy, má 3D vizualizaci a animaci chodu frézy. Alternativou je SolidCAM, který lze nainstalovat jako rozšíření přímo do CAD systému Autodesk Inventor nebo SolidWorks [23], což poskytuje pohodlnou práci v jednom okně. Nejnovější verze SolidCAM 2021 představuje technologii iMachining [23], která vypočítává optimální parametry frézy (rychlost otáčení, rychlost posuvu, trajektorie), jež se potom používají při vysokorychlostním obrábění.

Pro přímé ovládání stroje autor zvolil program Mach3 od firmy ArtSoft (obrázek 25). Tento ovládací program je jedním z nejpopulárnějších a nejintuitivněji pochopitelných komerčních CNC softwarů pro domácí frézování, takže na internetu lze najít obrovské množství informací a manuálů o tom, jak s tímto produktem pracovat. Mach3 převádí běžný počítač na CNC kontroler a dokáže zpracovat až jeden milion řádků G-kódu najednou. Pro tyto účely byl do počítače znovu nainstalován systém Microsoft Windows 7 Professional, aby při frézování nezasahovaly do systému jiné úlohy. Minimální požadavky na program [10]:

- 32bitová verze Windows 2000, Windows XP nebo Windows 7,
- 1 GHz CPU,
- minimálně 512 MB RAM,
- Paralelní LPT port.

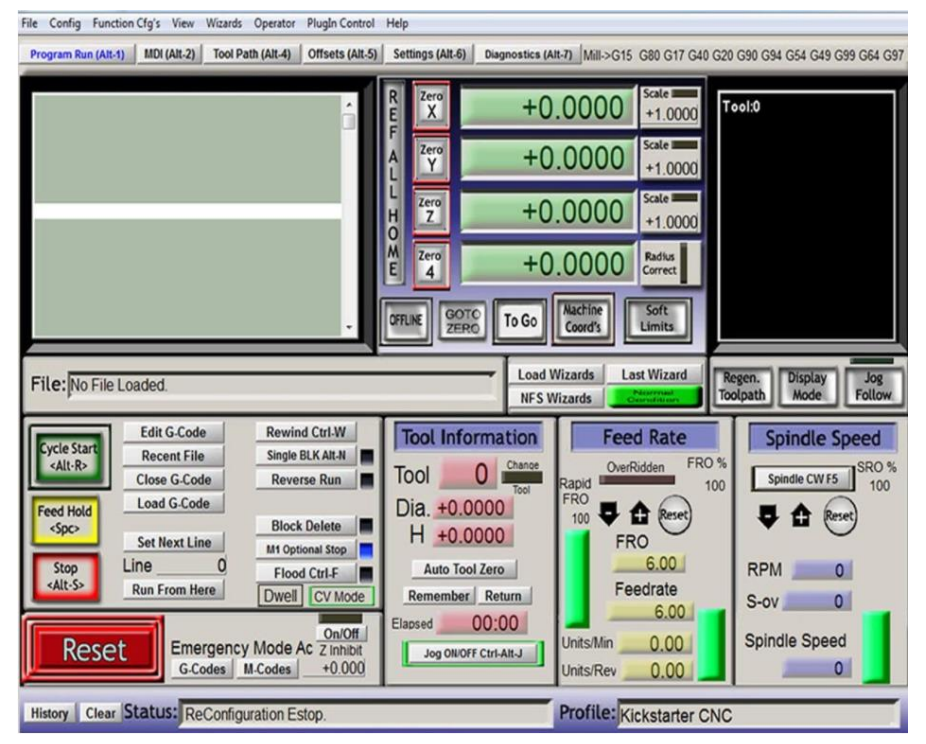

*Obrázek 25 Hlavní okno programu Mach3*

## <span id="page-28-0"></span>**Proces stavby**

## **4.1 Mechanická část**

<span id="page-28-1"></span>Po vytvoření 3D modelu, stanovení a objednávce komponentů stroje autor začal proces stavby CNC frézky. V procesu montáže mechanické části byly použity tyto nástroje:

- šroubovák,
- $\bullet$  bita 10,
- $\bullet$  bita 13.
- pila na kov,
- pokosová skříňka,
- aku vrtačka,
- poloautomatická svářečka,
- úhel pro svařování,
- vrták 6,
- vrták 8,
- ruleta,
- vodováha,
- šuplera,
- bruska,
- kombinačky.

V okamžiku zahájení stavby projektu měl autor k dispozici asi šest metrů dosud nevyužitých a neřezaných konstrukčních profilů. Řezání bylo prováděno ručně pomocí pily a pokosové skříně, což negativně ovlivnilo přesnost délky a kolmost řezu dílů. Tohle množství profilu stačilo pouze na rám stroje, zbytek profilu bylo nutné objednat s nařezáním určitých velikostí, ale po dodávce se délka profilu lišila od deklarovaného o 2–3 mm. Neexistuje tedy žádná záruka, že objednaný produkt dorazí se stanovenými rozměry. Problém však s největší pravděpodobností spočívá ve špatném dodavateli.

Ze zakoupeného metru čtverečního oceli o tloušťce 4 mm byly nakresleny jednotlivé díly bočních elementů. Řezání bylo prováděno ručně pomocí brusky. Estetický vzhled získaných polotovarů není dokonalý, ale to žádným způsobem neovlivňuje přesnost stroje.

Nakrájené elementy bočních častí portálu byly svařeny dohromady poloautomatickou svářečkou. Aby se snížila tepelná deformace ocelového plechu, délka svaru nepřesahuje 50 mm. Dvě hotové boční části jsou dále spojeny pomocí 4x System Kombi 30 x 30, l = 700 mm a šrouby M6x30.

K přenosu přímočarého pohybu je portál spojen ve spodní části s válcovaným kuličkovým šroubem pomocí příčného čtvercového profilu, který také pomůže snížit vibrace při zahájení pohybu a při nízké rychlosti. Tento portál má rozebíratelnou konstrukci, což umožňuje lehkou manipulaci.

Po první montáži portálu a kalibraci dílčích dílů (které vyžadovalo vyvrtání otvorů) bylo zjištěno, že konstrukce je během pohybu nestabilní a má nízkou tuhost. Proto byly k bočním částem portálu přivařeny dva ocelové profily čtvercového průřezu. Také zezadu byli upevněny čtyři konstrukční profily pomocí stavebnicových úhelniků. Tyto manipulace pomohly výrazně zlepšit stabilitu a zvýšit tuhost konstrukce.

Jelikož autor nevlastní pokročilejší technologie (zvlášť CNC řezaní laserem), všechny otvory se dělaly pomocí staré vrtačky. Kvůli nedostatku instalatérských zkušeností některé díry nespadaly do uvedených hodnot tolerance. Tato významná chyba musela být vyřešena pomocí ručního pilníku a neustálého lícování dílu, což také negativně ovlivňuje přesnost stroje.

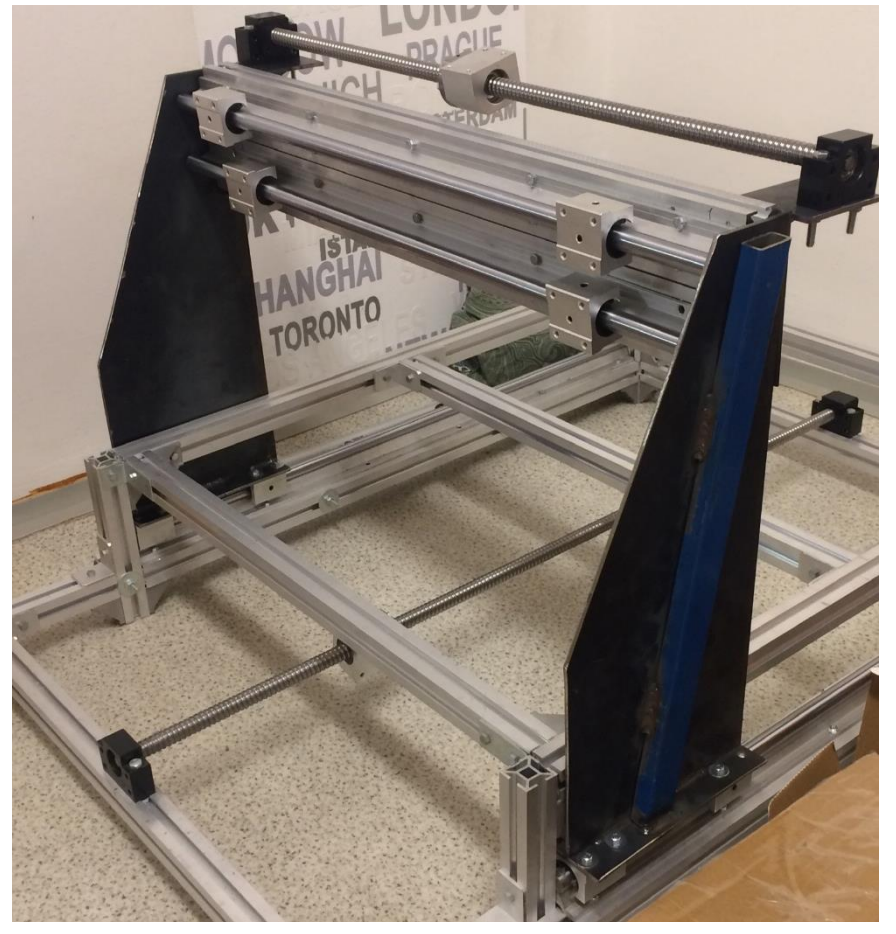

 *Obrázek 26 Proces stavby mechanické časti*

K přenosu točivého momentu na osu X a ke zvýšení tuhosti portálu (zejména při nízkých rychlostech) byl ze spodní části konstrukce přivařen obdélníkový ocelový profil a připevněn k válcovému šroubu osy X. Tento krok však zhoršil demontáž celé konstrukce.

Dalším krokem byla výroba platformy pro následnou montáž osy Z. Tato součást se také vyrábí ze čtyřmilimetrového ocelového plechu 11373 (s235JRG1) a je svařena poloautomatickou svářečkou.

Po instalaci lineárního vedení je povinným krokem kalibrace rovnoběžnosti spárovaných prvků. Za tímto účelem autor neustále měřil vzdálenosti mezi montážními otvory konstrukce a snažil se co nejvíce snížit chybu. Při instalaci lineárního vedení nejprve bylo provedeno neúplné utahování prvního a posledního šroubu, poté se portál pohyboval podél osy X, dokud zasekávání úplně nezmizelo a konstrukce se mohla volně pohybovat. Potom se šrouby utáhly a namontovaly se ostatní šrouby [7].Totéž se děje s osami Y a Z, ale tato akce vyžaduje, aby díly byly ve vodorovné poloze.

Kalibrace kuličkového šroubu byla provedena stejným způsobem, avšak pro pohyb po osách byla použita akuvrtačka, pro rychlý posuv podél osy .

Pro instalaci držáku vřetena je třeba vyrobit další platformu z čtyřmilimetrového ocelového plechu 11373 (s235JRG1) o rozměrech 170 x 240 mm.

Pro pracovní plochu autor zakoupil desku MDF o ploše 1 m<sup>2</sup> a nakrájenou na 800 x 700 x 19 mm. Pro připojení motorů k mechanické části byly kolmo přivařeny základny s otvory pro rozměry NEMA 23. Chybu souososti s kuličkovým šroubem vylučuje pružná spojka.

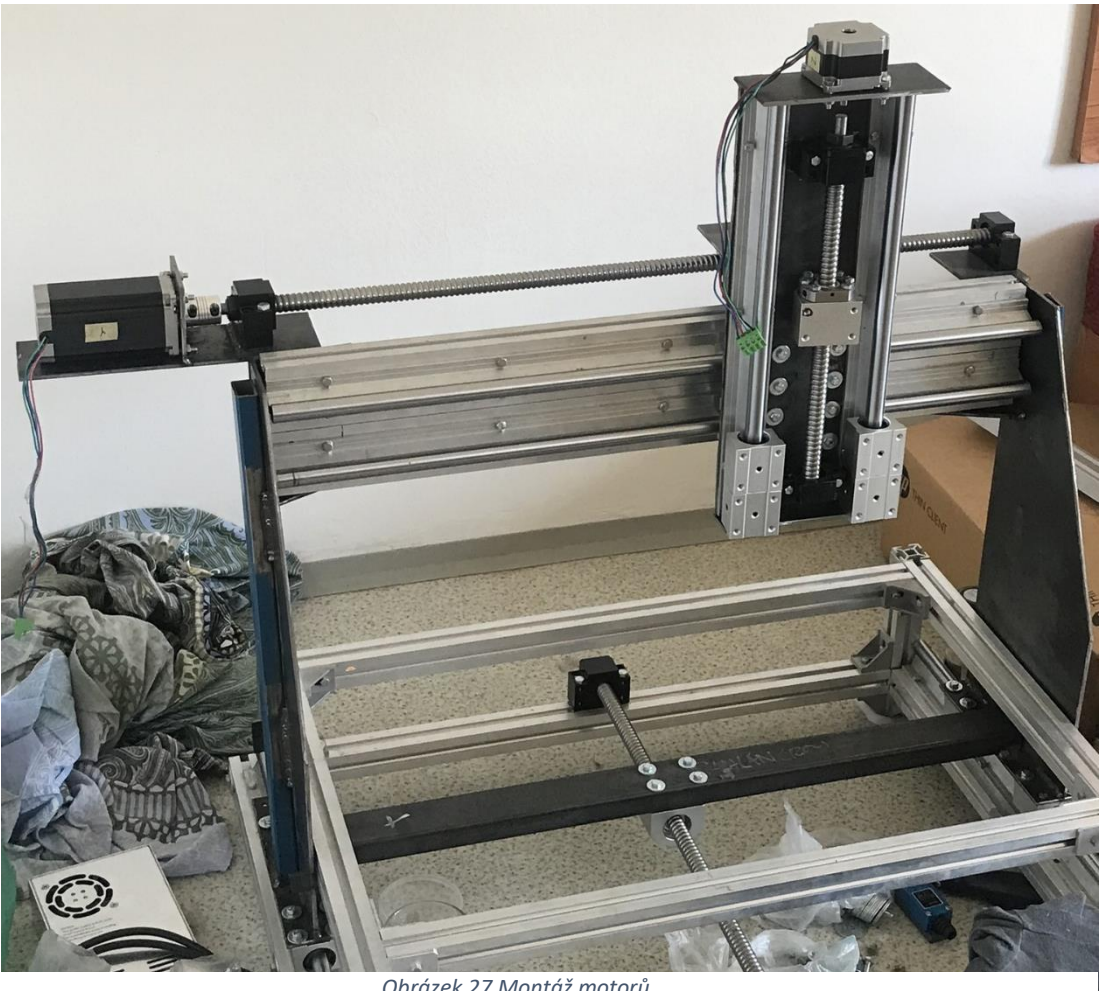

#### *Obrázek 27 Montáž motorů*

#### **4.2Elektrická část**

<span id="page-30-0"></span>Následoval proces montáže elektrické části. Prvním krokem je montáž a zapojení spínaného zdroje. Je nutné k němu připojit třížilový kabel pro připojení k síti 220 V, k čemuž posloužil kabel ze starého monitoru. Po odizolování jsou kontakty spojeny podle následujícího principu: hnědý vodič – fáze, modrý – nula, žlutý/zelený – ochranný kabel (obrázek 28).

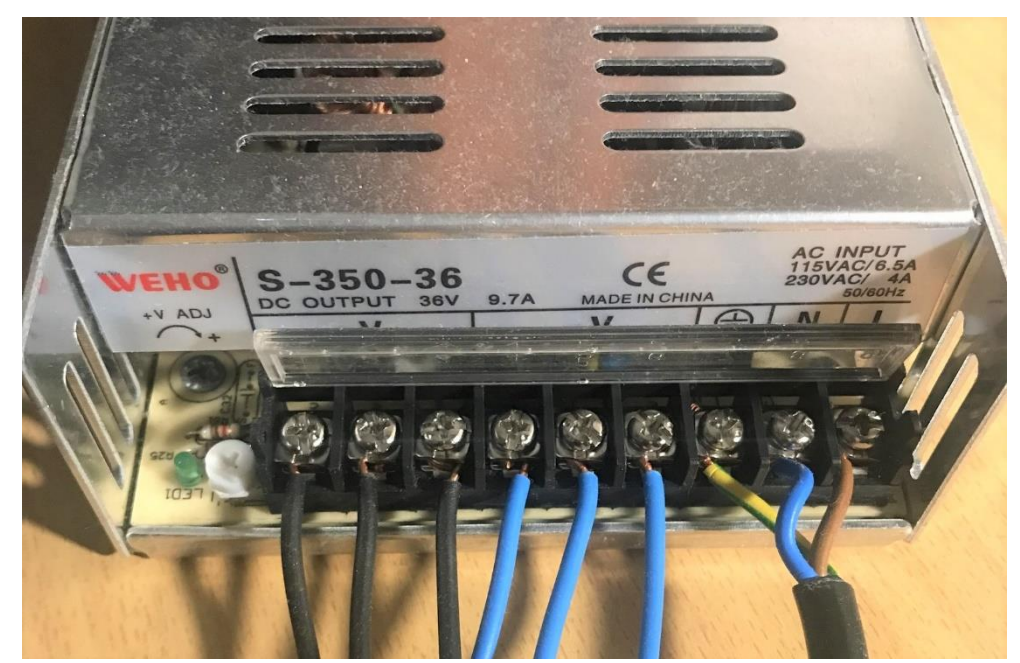

*Obrázek 28 Zapojení spínaného zdroje*

Tento napájecí zdroj má speciální ochranný kryt. Po připojení kabelů kryt chrání obsluhu stroje a poskytuje základní ochranu proti zkratu.

Poté se pomocí multimetru změří hodnota napětí na výstupu zdroje energie a v případě potřeby je třeba utáhnout reostat šroubovákem tak, aby toto napětí bylo 24 voltů. Dále pomocí kabelů 32AVG autor připojil tři černé vodiče k plusu, tři modré vodiče k mínusu. Tyto výstupy směřují ke třem driverům motorů: černý k pinu VCC, modrý k pinu GND. Dalším krokem je nastavení driveru. Na základě skutečnosti, že proud spotřebovaný krokovým motorem je 3 A, podle tabulky vybereme maximální počet mikrokroků a požadovaný provozní proud. Pro krokové motory 23HS9430 je nastavení driveru na obrázku 30.

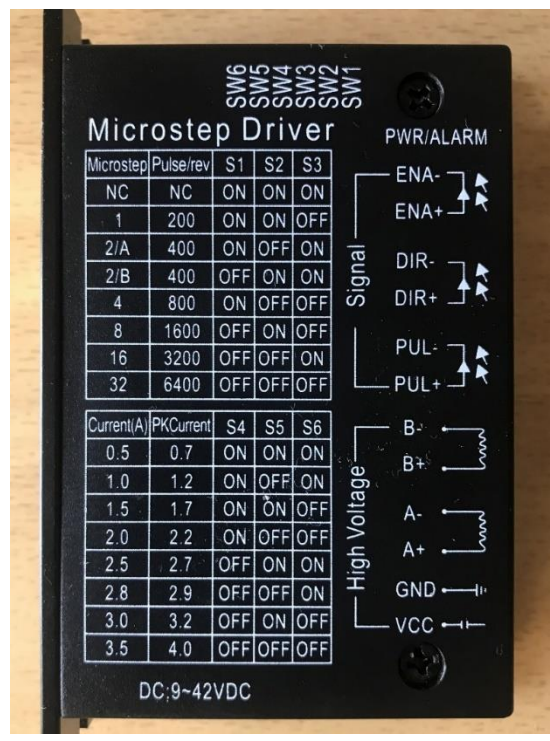

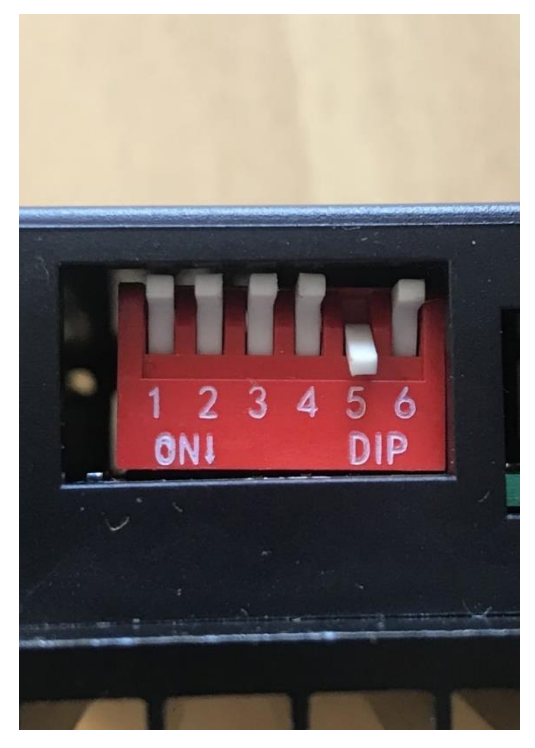

*Obrázek 29 Driver TB6600 Obrázek 30 Nastavení driveru TB6600*

Celkový počet kroků na jednu otáčku se rovná 3200.

Na řadu přichází oddělovací deska. Zakoupená deska má schopnost připojit až pět os stroje a je navržena speciálně pro program Mach3. Pro každou osu je na desce dvojice pinů DIR a PUL. Přímo na desce je i tabulka s čísly pinů pro připojení odpovídajících signálů pro každou osu (XDIR, XPUL, YDIR, YPUL...). Tyto piny propojíme pomocí kabelů AVG22 různých barev na piny DIR- a PUL- driveru každé osy. Pro ENABLE signál je tato deska vybavena pouze jedním pinem P14, kam autor připojil tři kabely najednou, jeden pro každý driver. Tento kabel je také spojen se záporným pinem signálu ENA-. Zbývající nezapojené piny ENA +, DIR +, PUL + jsou propojeny propojkou a připojeny k pinu PO5V, který produkuje napětí 5 V. Konečné schéma zapojení jednoho motoru je znázorněno na obrázku 31.

#### Shalan Sergei

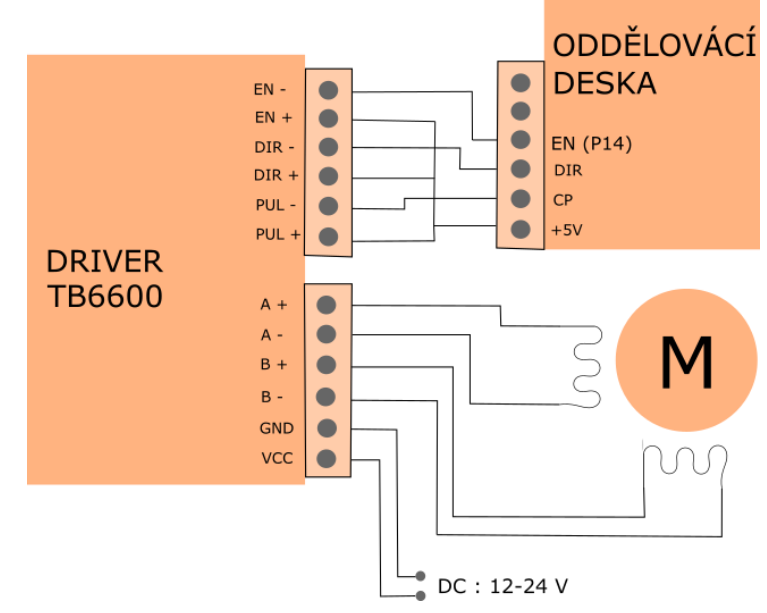

*Obrázek 31 Schéma zapojení krokového motoru*

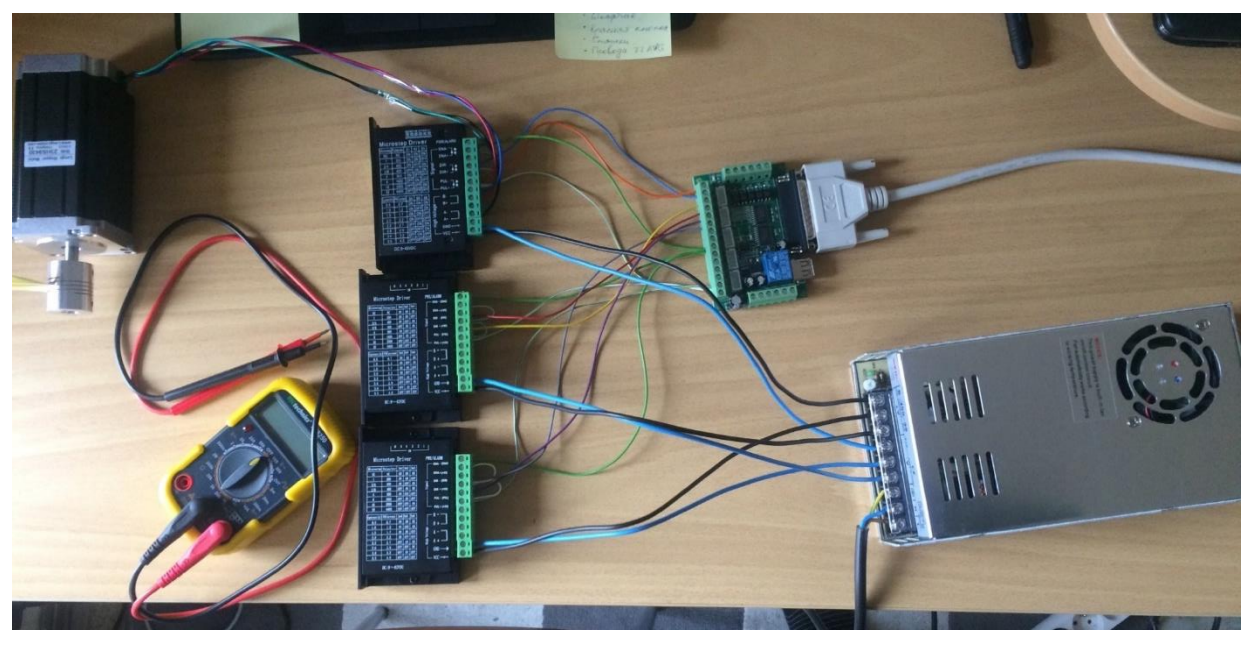

 *Obrázek 32 Zapojení krokového motoru*

V procesu připojení a kontroly elektrické části stroje vyšlo najevo, že pracovní prvky se začínají poměrně silně zahřívat a při dlouhém zatížení teplota stoupá. Za tímto účelem autor umístil elektrické součástky do skříně pro PC a předem připojil ventilátor, který pomůže snížit provozní teplotu součástí.

Spolu se zakoupeným vřetenem sada obsahuje napájecí zdroj, který převádí 220 V ze sítě na 0–100 V pro motor. Výstupní napětí lze nastavit potenciometrem, čímž se změní otáčky vřetena. Tento napájecí zdroj má také piny pro připojení k desce, které přijímají řídicí signál. Konečné připojení je znázorněno na obrázku 33.

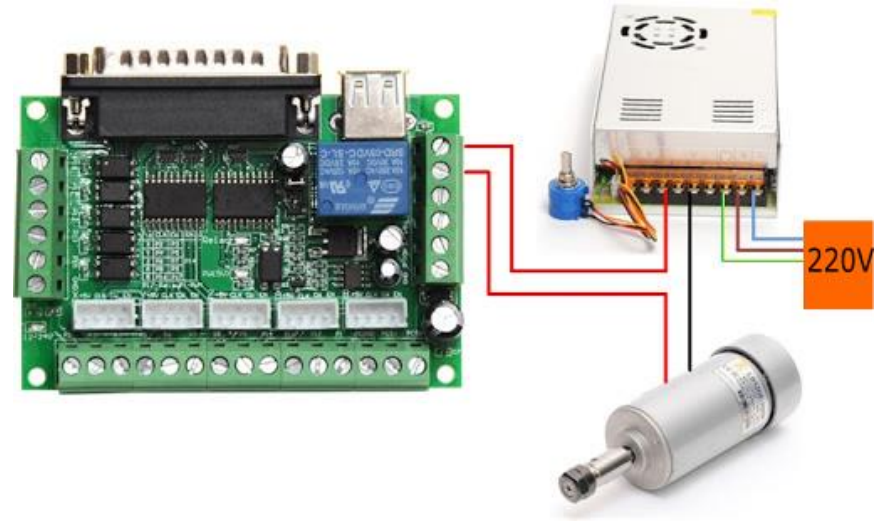

*Obrázek 33 Zapojení vřetena*

K určení limitů stroje a domácí polohy byly ke stroji připojeny koncové spínače. Připojení se provádělo podle schématu uvedeného na obrázku 34. Tři přepínače jsou konfigurovány tak, aby se rozemykalí kontakty (k určení domácí polohy) a tři k zamykání (k určení limitů).V budoucnu to lze změnit v programu Mach3. Jeden vodič se připojuje ke zvolenému pinu (P12, P13 nebo P15), druhý k pinu GND. Pak se k pinu P10 připojí tlačítko nouzového zastavení. Pro správnou funkci spínačů je nutné na piny 12, 13 a 15 aplikovat napětí 12 V, které lze odebírat ze zdroje vřetena, protože obě strany desky jsou navzájem propojeny. Poté by se měla rozsvítit modrá LED na desce vlevo dole.

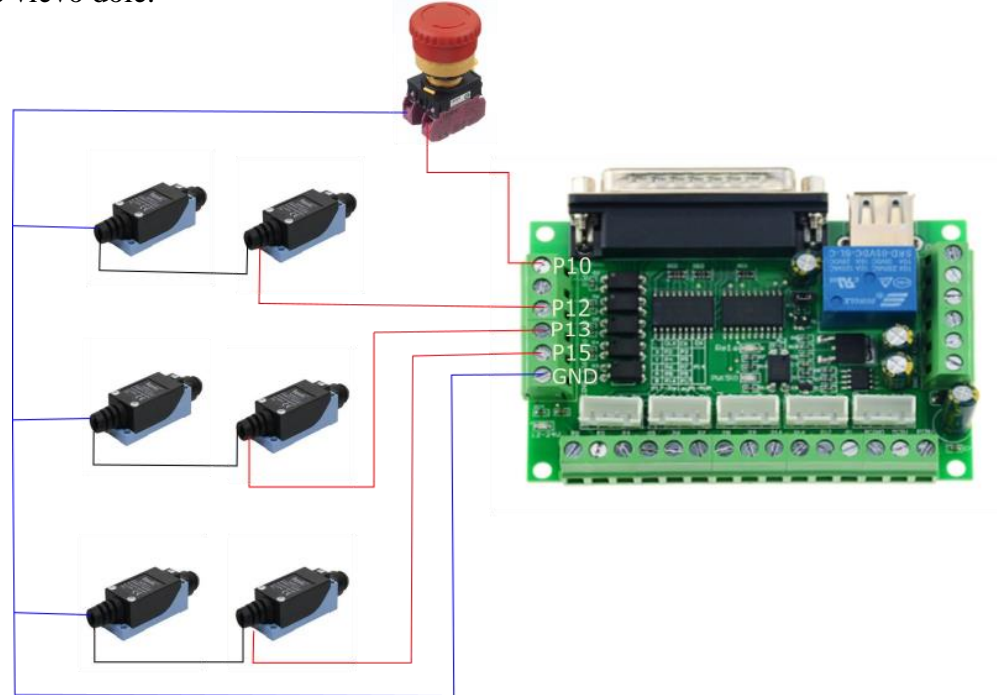

 *Obrázek 34 Zapojení koncových spínačů*

### **4.3 Nastavení Mach3**

<span id="page-33-0"></span>Jednou z nejdůležitějších částí je správné nastavení Mach3. Při prvním spuštění programu je prvním krokem výběr jednotky. Proto se otevírá Config→SelectNativeUnits→MM's. Po každé změně v Mach3 je nutné data ukládat (Config→SaveSettings). Dále se musí nakonfigurovat připojené porty a piny (Config→Port&Pins). Nejprve se musí zaregistrovat adresa LPT portu počítače, ke kterému je deska připojena pomocí kabelu LPT. Standardní adresa portu je '0x378'. Pokud je však potřeba připojit druhou kartu LPT (při nedostatku pinů na první desce), její adresu

lze najít v nastavení systému Windows v sekci Device Manager. Záložka Kernel Speed určuje frekvenci přístupu k desce počítače. U slabých počítačových procesorů je lepší ponechat výchozí hodnotu 25 000 Hz.

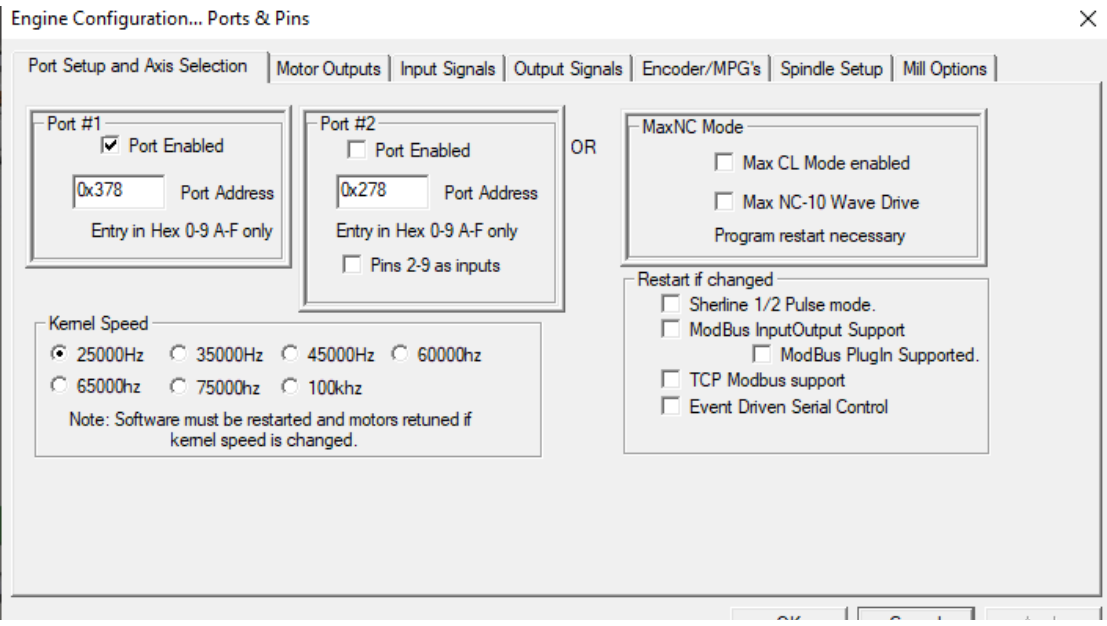

 *Obrázek 35 Konfigurace adresy LPT portu*

Dalším krokem je konfigurace virtuálního tlačítka RESET a jeho propojení s klávesnicí počítače. Proto se musí otevřít Config→Port&Pins→InputSignals. Najde se signál ESTOP, zaškrtne pole 'Enabled'. 'Port #' odpovídá číslu portu LPT z předchozího kroku. "PinNumber" odpovídá číslu pinu na desce. V případě autora je to pin číslo 10. Naproti 'Emulated' se také dává háček. "Hotkey" se definuje jako tlačítko Space na klávesnici (hodnota 32) a provádí se uložení konfigurace.

|                                       |                     | Engine Configuration Ports & Pins                                                                                             |         |              |                                                                                   |            |          |                           | $\times$            |
|---------------------------------------|---------------------|----------------------------------------------------------------------------------------------------|---------|--------------|-----------------------------------------------------------------------------------|------------|----------|---------------------------|---------------------|
|                                       |                     | Port Setup and Axis Selection   Motor Outputs   Input Signals   Output Signals   Encoder/MPG's   Spindle Setup   Mill Options |         |              |                                                                                   |            |          |                           |                     |
| File: No File Loaded.                 |                     | Signal                                                                                                    | Enabled | Port#        | <b>Pin Number</b>                                                                 | Active Low | Emulated | HotKey                    | $\hat{\phantom{a}}$ |
|                                       |                     | Probe                                                                                                    | Y       | 0            | 0                                                                                 | X          | x        | 0                         |                     |
|                                       | <b>Edit G-Cod</b>   | Index                                                                                                    | X       | $\bf{0}$     | 0                                                                                 | ×          | x        | 0                         |                     |
| <b>Cycle Start</b><br><alt-r></alt-r> | <b>Recent File</b>  | Limit Ovrd                                                                                                    | Y       | $\Omega$     | 0                                                                                 | x          | Y        | $\Omega$                  |                     |
|                                       | <b>Close G-Cod</b>  | EStop                                                                                                    | ∢       |              | 10                                                                                | Y          | Y        | 32                        |                     |
| <b>Feed Hold</b>                      | <b>Load G-Cod</b>   | THC On                                                                                                    | X       | $\mathbf{0}$ | 0                                                                                 | ×          | ×        | 0                         |                     |
| <spc></spc>                           |                     | THC Up                                                                                                    | Y       | $\Omega$     | 0                                                                                 | Y          | Y        | $\Omega$                  |                     |
|                                       | <b>Set Next Lin</b> | <b>THC Down</b>                                                                                                    | Y       | 0            | 0                                                                                 | Y          | Y        | 0                         |                     |
| Stop                                  | Line                | OEM Trig #1                                                                                                    | ×       | $\mathbf{0}$ | 0                                                                                 | X          | ×        | $\mathbf{0}$              |                     |
| <alt-s></alt-s>                       | <b>Run From He</b>  | OEM Trig #2                                                                                                    | x       | $\Omega$     | 0                                                                                 | x          | Y        | 0                         | $\checkmark$        |
| Reset                                 | <br>$G-C$           |                                                                                                    |         |              | Pins 10-13 and 15 are inputs. Only these 5 pin numbers may be used on this screen |            |          | Automated Setup of Inputs |                     |
| <b>History</b>                        | Clear Status: Re    |                                                                                                    |         |              |                                                                                   |            | OK       | Cancel                    | Apply               |

 *Obrázek 36 Konfigurace tlačítka RESET*

Nyní se musí nakonfigurovat signál ENABLE. Otevřeme Config→Port&Pins→ OutputSignals→Enable1. Zaškrtneme políčko 'Enabled' a definujeme číslo portu LPT. Číslo pinu "Pin Number", jak již bylo zmíněno dříve, se na této desce nachází na pinu P14. Po těchto nastaveních, když je stisknuto tlačítko RESET, motory by měly byt přepnuty do ručního ovládání.

Dalším krokem je roztočení motorů, konkrétně nastavení signálů DIR a PUL. Za tímto účelem se otevře záložka Config→PortsPins→MotorOutputs. Zaškrtávací políčka 'Enabled' dáme naproti stávajícím osám X, Y, Z. Z předchozího kroku si vzpomeneme schéma zapojení signálů DIR- a PUL- a tato čísla pinů se zapíšou do sloupců StepPin# a DirPin# pro každou osu. Tato tabulka obsahuje sloupec DirLowActive, ve které při změně hodnoty může se změnit směr pohybu motorů. Po prováděných manipulacích – při stisknutí tlačítka RESET – by se motory měly začít pohybovat v manuálním režimu (ve výchozím nastavení šipky nahoru/dolů ovládají osu X, doleva/doprava osu Y, PageUp/PageDown ovládají osu Z). Je také nutné upravit vřeteno. Chceme-li to provést, vložíme zaškrtávací políčko Povolit před Spindle a napíšeme čísla pinů DIR  $= 1$ , STEP = 17. Konečné nastavení znázorňuje obrázek 37. ×

Engine Configuration... Ports & Pins

| Signal        | Enabled       | Step Pin# | Dir Pin# |                         | Dir LowActi   Step Low A | <b>Step Port</b> | Dir Port     |
|---------------|---------------|-----------|----------|-------------------------|--------------------------|------------------|--------------|
| X Axis        | ×,            | 2         | 3        | <b>R</b>                | $\overline{\mathbf{x}}$  |                  | 1            |
| Y Axis        | $\mathcal{A}$ | 4         | 5        | <b>R</b><br><b>R</b>    |                          |                  | 1            |
| Z Axis        | $\mathcal{A}$ | 6         | 7        | æ                       | <b>R</b>                 |                  | 1            |
| A Axis        | <b>X</b>      | 0         | 0        | $\overline{\mathbf{x}}$ | $\overline{\mathbf{r}}$  |                  | $\bf{0}$     |
| <b>B</b> Axis | <b>X</b>      | 0         | 0        | $\overline{\mathbf{x}}$ | $\overline{\mathbf{x}}$  | 0                | $\mathbf 0$  |
| C Axis        | <b>X</b>      | 0         | 0        | $\overline{\mathbf{x}}$ | $\overline{\mathbf{x}}$  | 0                | $\bf{0}$     |
| Spindle       | ∢             | 17        | 1        | <b>R</b>                | $\overline{\mathbf{x}}$  | 1                | $\mathbf{1}$ |

 *Obrázek 37 Nastavení krokových motorů a vřetena*

Nyní se podívejme na nastavení rychlostí a zrychlení krokových motorů. Otevře se Config→ MotorTuning. V okně, které se otevře, je vidět graf rychlosti v závislosti na čase a posuvníky, pomocí kterých můžeme upravovat rychlost a zrychlení motorů. Je však třeba si pamatovat, že se zvýšením otáček krokového motoru klesá maximální provozní točivý moment. V tomto případě se použijí hodnoty rychlosti 400 mm/min a hodnota zrychlení 125 mm*/*s 2 . Pro osu Z lze použít i menší hodnoty rychlosti, protože tato osa nevyžaduje příliš rychlý posuv. Hodnoty pro osu Z jsou 250 mm/min a 90 mm/s<sup>2</sup>. Hodnota StepsPer udává počet kroků, které musí motor provést, aby posunul osu o 1 mm. Tuto hodnotu je třeba vypočítat. V projektu autor používá kuličkový šroub RM1605, což znamená, že průměr hřídele je 16 mm, rozteč 5 mm. Počet kroků na otáčku je 3200 (když poměr driveru je 1/16). To znamená, že pro pohyb o 1 mm podél osy je zapotřebí 3200/5 = 640 kroků. Zapíšeme tuto hodnotu do pole StepsPer. Konečné okno nastavení je na obrázku 38.

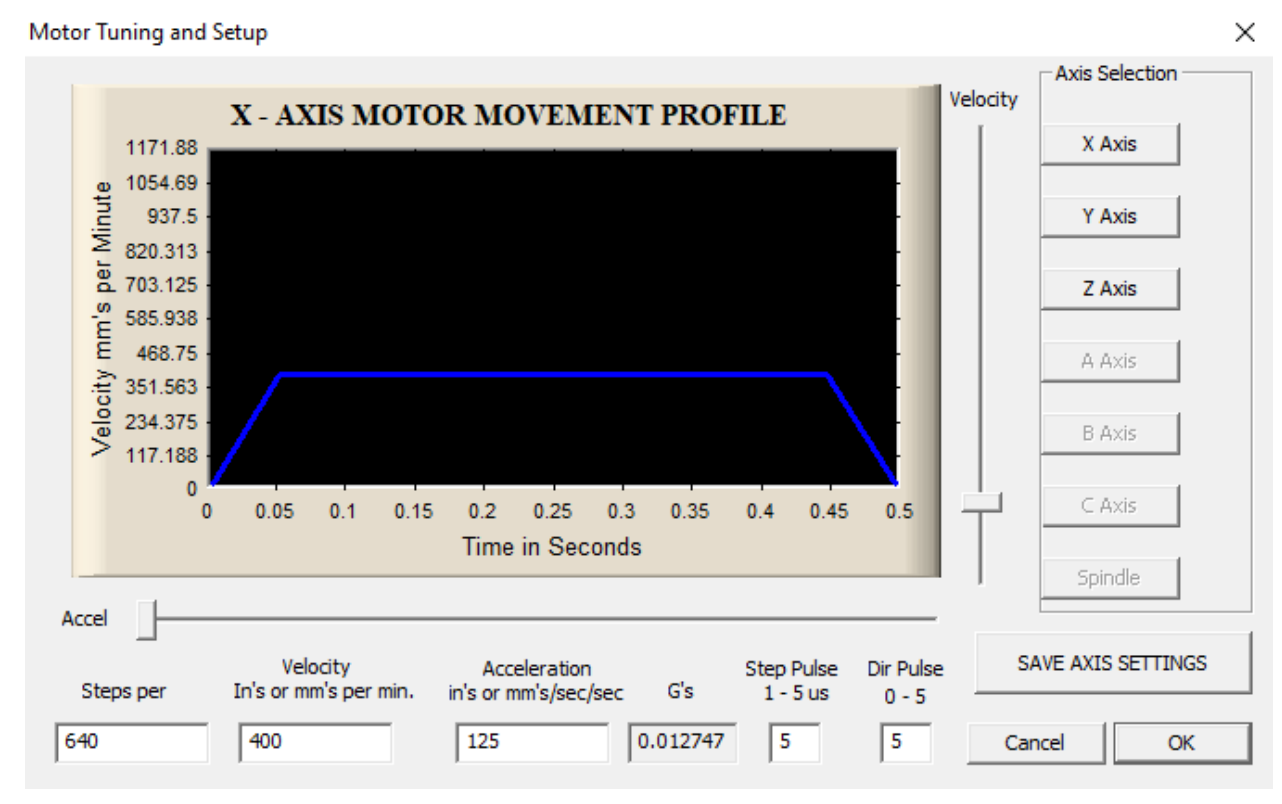

 *Obrázek 38 Nastavení rychlosti a zrychlení motorů*

Koncové spínače jsou konfigurovány následovně. Otevřeme Config PortPins InputSignals. Zaškrtli jsme políčko Povoleno pro všechny hodnoty tří os (X ++, X--, Xhome, Y ++, Y --...). Rovněž uspořádáme čísla pinů pro připojené senzory (obrázek 39). Program Mach3 je však schopen určit čísla pinů sám. Chceme-li to provést, klikneme v tomto okně na AutomatedSetupOfInputs, vybereme senzor, který chceme definovat, a klikneme na něj ručně. Engine Configuration... Ports & Pins X

| Signal  | Enabled | Port# | Pin Number | <b>Active Low</b> | Emulated | HotKey | $\land$ |
|---------|---------|-------|------------|-------------------|----------|--------|---------|
| $X++$   | ∢       |       | 12         |                   | X        | 0      |         |
| $X - -$ | ∢       |       | 12         | X                 | <b>X</b> | 0      |         |
| X Home  | ∢       | 1     | 12         | <b>R</b>          | <b>R</b> | 0      |         |
| $Y++$   | ∢       | 1     | 13         | <b>X</b>          | <b>X</b> | 0      |         |
| $Y -$   | ∢       | 1     | 13         | X                 | X        | 0      |         |
| Y Home  | ∢       | 1     | 13         | X                 | <b>a</b> | 0      |         |
| $Z++$   | ∢       | 1     | 15         | X                 | X        | 0      |         |
| $7 -$   | ∢       | 1     | 15         | X                 | æ        | 0      |         |
| Z Home  | ∢       | 1     | 15         | X                 | a.       | 0      | v       |

 *Obrázek 39 Nastavení spínačů*

V Mach3 je také nutné definovat limity stroje, aby bylo možné polohu frézy programově sledovat. Otevřeme domovské nastavení / limity konfigurace, kde u tří os v polích SoftMax a SoftMin zadáme délku osy v mm.

|                                         | Motor Home/SoftLimits                        |               |           |                             |        |                  |           |         |
|-----------------------------------------|----------------------------------------------|---------------|-----------|-----------------------------|--------|------------------|-----------|---------|
|                                         |                                              |               |           | Entries are in setup units. |        |                  |           |         |
| Axis                                    | Reversed                                     | Soft Max      | Soft Min  | Slow Zone I                 |        | Home Off. Home N | Auto Zero | Speed % |
| Χ                                       | X                                            | 600           | 0         | 1.00                        | 0.0000 | X                | ∢         | 20      |
| γ                                       | a.                                           | 500           | 0         | 1.00                        | 0.0000 | a?               | ∢         | 20      |
| Z                                       | X                                            | 250           | 0         | 1.00                        | 0.0000 | <b>X</b>         | ∢         | 20      |
| A                                       | X                                            | 100.00        | $-100.00$ | 1.00                        | 0.0000 | X                | ∢         | 20      |
| B                                       | X                                            | 100.00        | $-100.00$ | 1.00                        | 0.0000 | X                | ∢         | 20      |
| $\mathsf{C}$                            | <b>R</b>                                     | 100.00        | $-100.00$ | 1.00                        | 0.0000 | ×                | ×,        | 20      |
| X<br>0<br>Y<br>0<br>z<br>$\overline{0}$ | G28 home location coordinates<br>А<br>B<br>С | 10<br>0<br>10 |           |                             |        |                  |           | OK      |

 *Obrázek 40 Nastavení limitů stroje*

Po těchto manipulaci je stroj připraven k první práci. Celková hotová konstrukce je na obrázku 41.

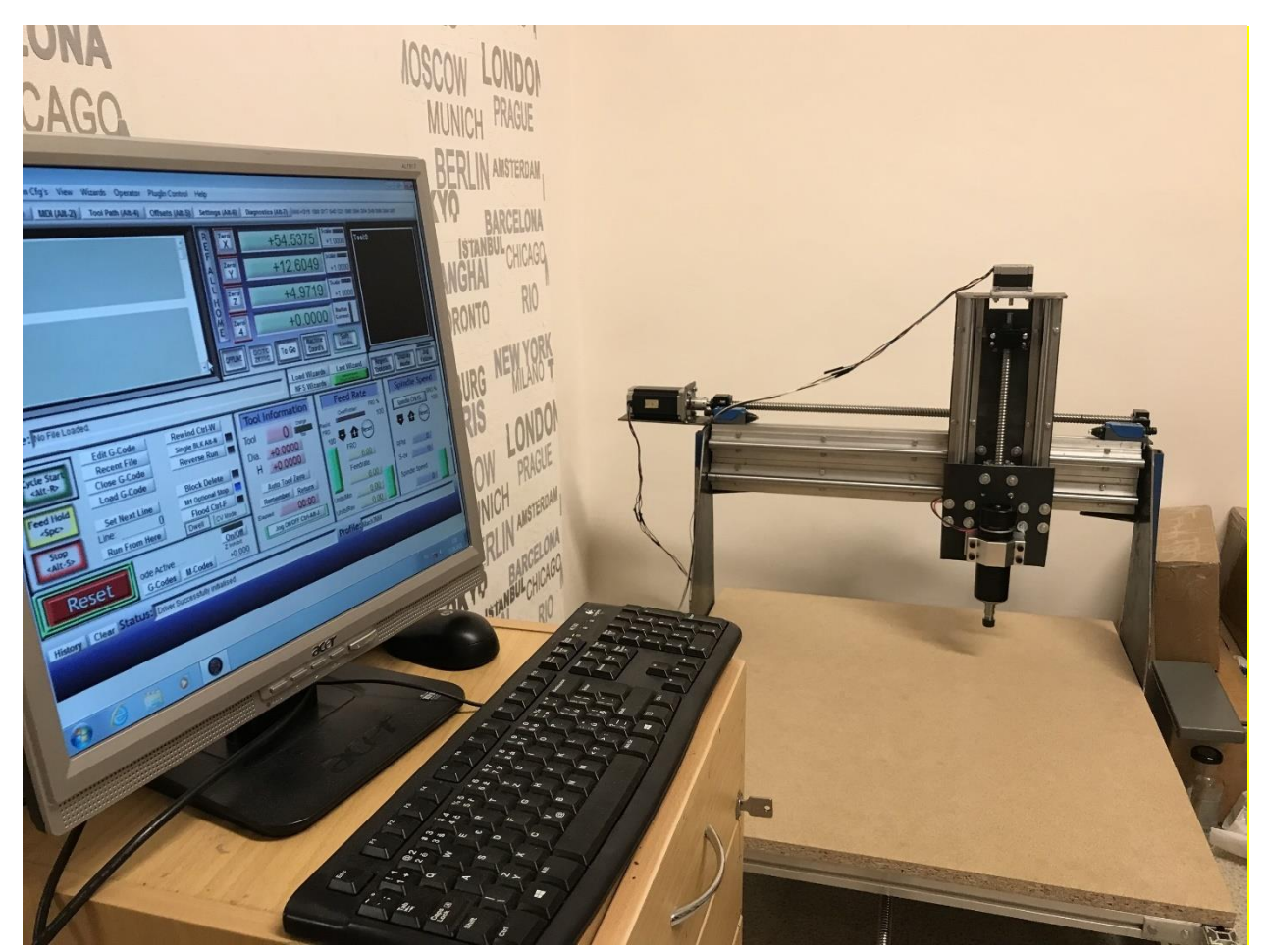

 *Obrázek 41 Hotový CNC stroj*

## <span id="page-38-0"></span>**Testovací součástka**

K otestování stroje v provozu autor nakreslil testovací model v aplikaci Autodesk Inventor. Soubor se poté importuje do formátu .STEP a otevře se v ArtCam 2011, kde se vygenerují dvě cesty řezačky. Pro hrubovací obrábění byla vybrána 10mm stopková fréza a pro jemnou úpravu 2mm kuželová fréza. Po výsledných drahách nástrojů se importují dva soubory .TAP a postupně se otevírají v Mach3. Výsledný detail z dřevovláknité desky je na obrázku 44.

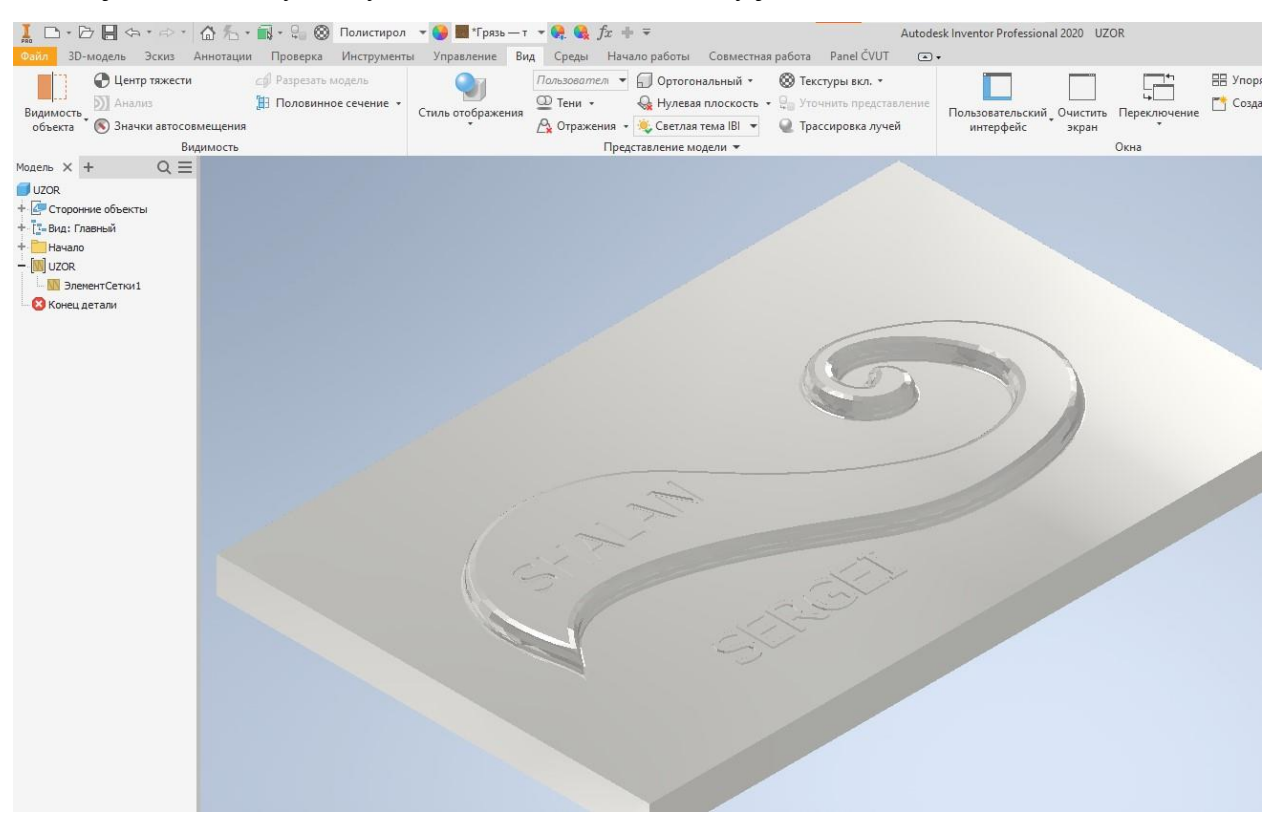

 *Obrázek 42 Testovací model v Autodesk Inventoru*

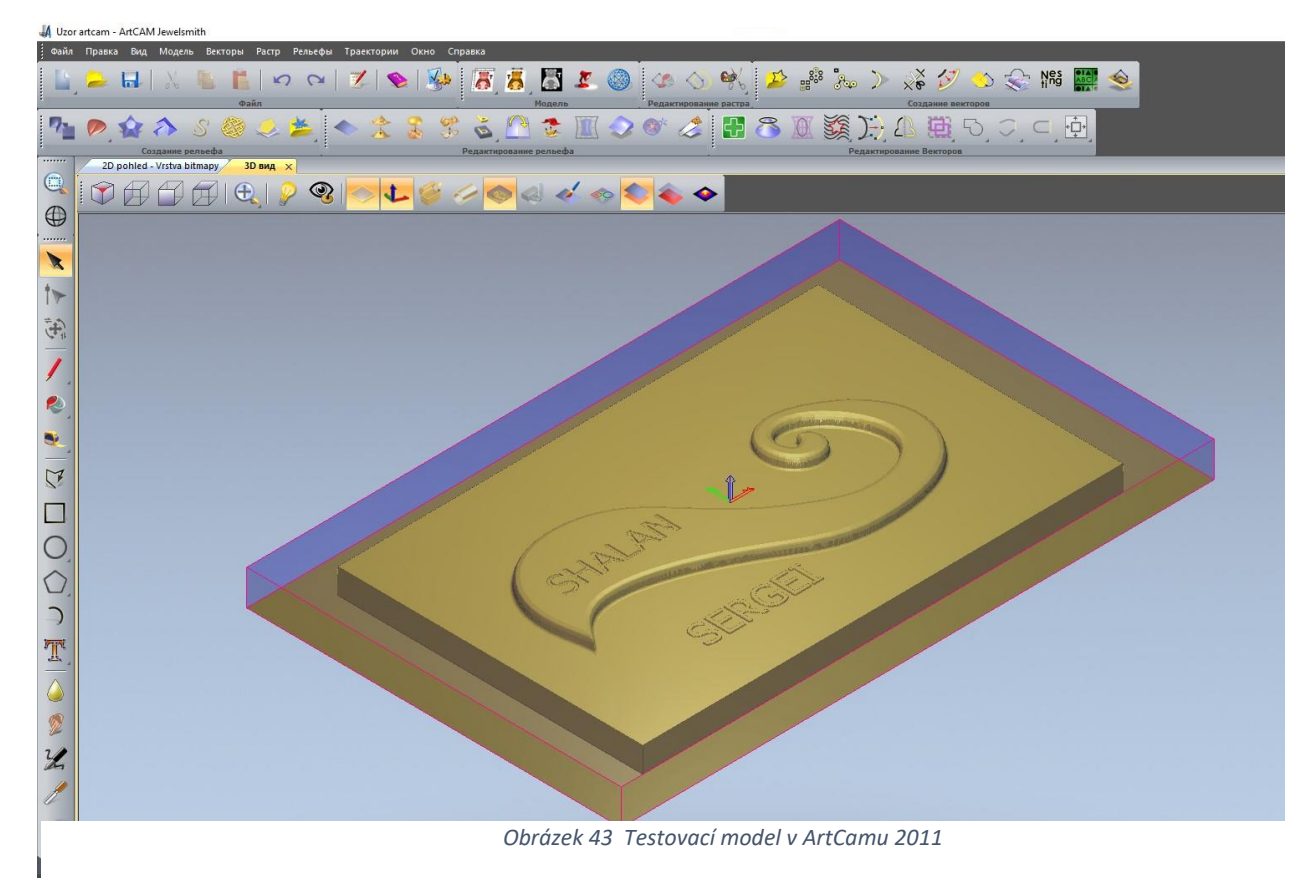

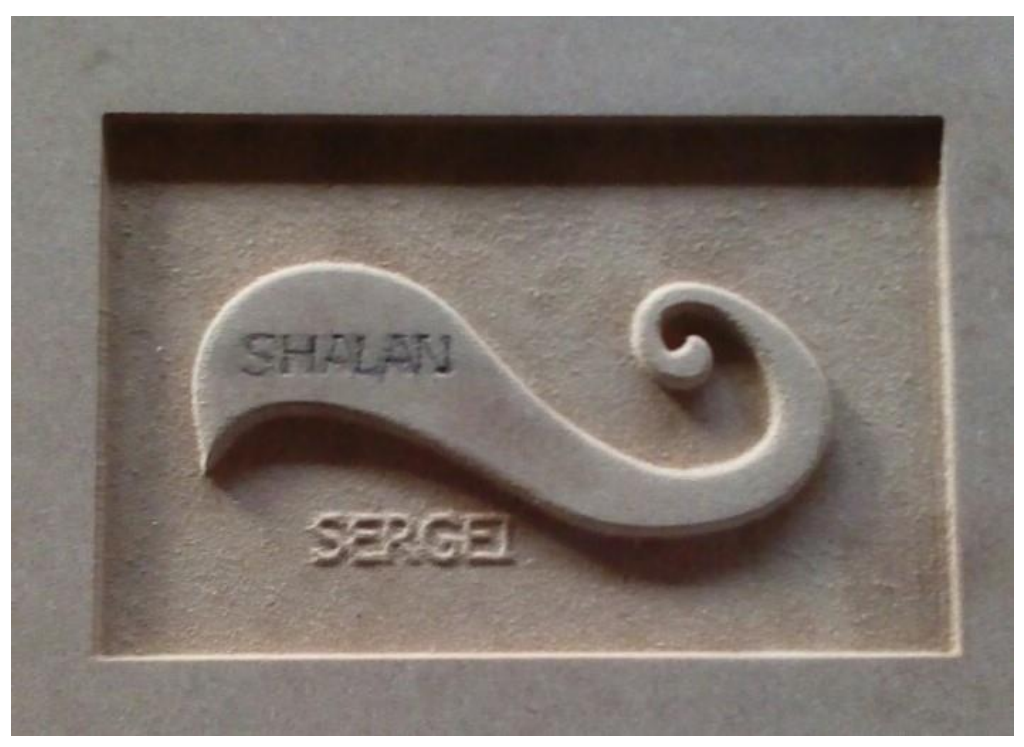

 *Obrázek 44 Hotový model*

Jak je vidět, detail je nedokonalý a horní nápis nevýrazný, což ale lze v budoucnu zlepšit použitím čerpadla pro odstraňování třísek, snížením posuvu a zvýšením otáček vřetena.

## <span id="page-40-0"></span>**Závěr**

Účelem této bakalářské práce bylo seznámit se s CNC technologií a s trhem dostupných součástek a také pokus o stavbu vlastního stroje. Během projektu jsem se potýkal s následujícími problémy:

- Pro začátek bylo nutné najít místo, a to nejen pro stavbu stroje, ale i pro následnou hlučnou a prašnou práci na něm.
- Některé součásti, jako jsou kabely, konektory a software, mají staré rozhraní, což trochu ztěžovalo hledání komponentů.
- Aby se snížily náklady na projekt, většina komponentů byla objednána z Číny, což postupem času protáhlo stavební proces. Situaci zkomplikovala opatření v souvislosti s pandemií covidu-19, která narušila práci logistických společností. Cena celého projektu byla nakonec přibližně dvakrát nižší.
- Ruční zpracování materiálů vedlo k nepřesnostem při montáži, což vyžadovalo dodatečnou práci.
- V průběhu stavebního procesu bylo nutné neustále řešit otázku nízké tuhosti stroje dalšími konstrukčními výztuhami.
- Správné nastavení programu Mach3 chvíli trvalo.
- Mnohem obtížnější byla kalibrace mechanické části stroje, která vyžadovala jemné doladění.
- Některé komponenty neodpovídaly objednávce.
- Při práci, kdy je stroj v určitých polohách, překáží dráty.
- Pro rychlé a stálé odstraňování prachu a třísek je nutné připojit vysávací systém.

Proces stavby se autorovi protáhl, ale hodlá tento stroj dále vylepšovat a zvyšovat jeho potenciál. Dalším krokem by například bylo pořídit výkonnější vřeteno 2,2 kW s vodním chlazením a frekvenčním měničem. Všechny prvky rámu a portálu z hliníkových profilů budou pro zvýšení tuhosti nahrazeny ocelovými profily se svařovanými spojeními. Limitní spínače budou nahrazeny indukčními, protože mají větší životnost než mechanické. Bude zakoupen nový počítač, mnohem výkonnější než ten stávající.

## <span id="page-41-0"></span>**Seznam použité literatury a zdrojů:**

- [1] BLAŽEK, M. CNC technologie obrábění. Brno: Vysoké učení technické v Brně, Fakulta strojního inženýrství, 2014. 39 s, 4 přílohy. Vedoucí bakalářské práce doc. ing. Jaroslav Prokop, CSc.
- [2] ŠTULPA, Miloslav. *CNC: programování obráběcích strojů*. Praha: Grada, 2015. ISBN 978-80-247-5269-3.
- [3] SUH, Suk-Hwan, Seong Kyoon KANG, Dae-Hyuk CHUNG a Ian STROUD. *Theory and Design of CNC Systems* [online]. London: Springer London, 2008 [cit. 2021-04-10]. Springer Series in Advanced Manufacturing. ISBN 978-1-84800-335-4. Dostupné z: doi:10.1007/978-1-84800- 336-1.
- [4] CNC Komponenty | FIT Eurazio . FIT Eurazio lasery, laserové gravírky, CNC frézky a komponenty [online]. Dostupné z: [https://cnc.inshop.cz/cnc-komponenty/.](https://cnc.inshop.cz/cnc-komponenty/)
- [5] Блоки питания и трансформаторы. Фрезеровочные станки с ЧПУ от производителя. Цены и характеристики [online]. Copyright © 2021 [cit. 11.04.2021]. Dostupné z: [https://cnc](https://cnc-tehnologi.ru/bloki-pitaniya-i-transformatory)[tehnologi.ru/bloki-pitaniya-i-transformatory.](https://cnc-tehnologi.ru/bloki-pitaniya-i-transformatory)
- [6] Kelly, J. F., & Hood-Daniel, P. *Build Your Own CNC Machine*. Apress, 2009. ISBN 978-1-4302-2489-1.
- [7] WILLIAMS, Geoff. CNC robotics: build your own workshop bot. New York: McGraw-Hill, 2003. ISBN isbn0-07-141828-8.
- [8] Шпиндель станка с ЧПУ | Техника и человек. Техника и человек | О состоянии человеческого духа - инженерии. [online]. Copyright © 2021 [cit. 11.04.2021]. Dostupné z: [https://zewerok.ru/shpindeli-stanka/.](https://zewerok.ru/shpindeli-stanka/)
- [9] KOLÁŘ, D. Konstrukční návrh portálové CNC frézky s posuvným stolem. Brno: Vysoké učení technické v Brně, Fakulta strojního inţenýrství, 2017. 93 s. Vedoucí diplomové práce Ing. Jan Pavlík, Ph.D.
- [10] CNCShop.cz. CNCShop.cz [online]. Dostupné z: [http://www.cncshop.cz/.](http://www.cncshop.cz/)
- [11] Systém Kombi 30 x 30. Hliníkové profily, hliníkové plechy e-shop [online]. Copyright © 2021 Hliníkové profily, hliníkové plechy [cit. 07.06.2021]. Dostupné z: [https://www.ehlinik.cz/system-kombi-30x30/kat-GX74000101.html.](https://www.ehlinik.cz/system-kombi-30x30/kat-GX74000101.html)
- [12] Normy tvrdosti hliníkových slitin. Hliníkové profily, hliníkové chladiče, hliníkové plechy ALUCAD Bohemia, s. r. o. [online]. Copyright © 2021 [cit. 08.06.2021]. Dostupné z: [http://www.alunet.cz/normy-tvrdosti-hlinikovych-slitin.](http://www.alunet.cz/normy-tvrdosti-hlinikovych-slitin)
- [13] Kuličkové šrouby ve stavbě obráběcích strojů. MM Spektrum [online]. 2021 [cit.08.06.2021]. Dostupné z: [https://www.mmspektrum.com/clanek/kulickove-srouby-a-matice-ve-stavbe-cnc](https://www.mmspektrum.com/clanek/kulickove-srouby-a-matice-ve-stavbe-cnc-obrabecich-stroju-cast-2)[obrabecich-stroju-cast-2.](https://www.mmspektrum.com/clanek/kulickove-srouby-a-matice-ve-stavbe-cnc-obrabecich-stroju-cast-2)
- [14] CZ FERRO STEEL hutní materiál, ocelové trubky kalibrované, tažené, uzavřené profily [online]. Dostupné z: [http://www.czferrosteel.cz/pdf/tyce-11373.pdf.](http://www.czferrosteel.cz/pdf/tyce-11373.pdf)
- [15] Nema23 Stepper Motor 23HS9430 AliExpress [online]. Copyright © [cit. 22.06.2021]. Dostupné z: [https://www.aliexpress.com/item/32832121014.html?spm=a2g0s.9042311.0.0.13d133edE7kxC6](https://www.aliexpress.com/item/32832121014.html?spm=a2g0s.9042311.0.0.13d133edE7kxC6&_ga=2.251928905.1787501783.1624296439-1883568670.1615906155&_gac=1.216390116.1624383079.Cj0KCQjwlMaGBhD3ARIsAPvWd6hM09expf5j-VgXIxRg6nyG8_x0zd19QuYoqchfFUlrZfiHplmy5IYaAnw0EALw_wcB&item_id=32832121014&sku_id=64994007939)

[&\\_ga=2.251928905.1787501783.1624296439-](https://www.aliexpress.com/item/32832121014.html?spm=a2g0s.9042311.0.0.13d133edE7kxC6&_ga=2.251928905.1787501783.1624296439-1883568670.1615906155&_gac=1.216390116.1624383079.Cj0KCQjwlMaGBhD3ARIsAPvWd6hM09expf5j-VgXIxRg6nyG8_x0zd19QuYoqchfFUlrZfiHplmy5IYaAnw0EALw_wcB&item_id=32832121014&sku_id=64994007939) [1883568670.1615906155&\\_gac=1.216390116.1624383079.Cj0KCQjwlMaGBhD3ARIsAPvWd](https://www.aliexpress.com/item/32832121014.html?spm=a2g0s.9042311.0.0.13d133edE7kxC6&_ga=2.251928905.1787501783.1624296439-1883568670.1615906155&_gac=1.216390116.1624383079.Cj0KCQjwlMaGBhD3ARIsAPvWd6hM09expf5j-VgXIxRg6nyG8_x0zd19QuYoqchfFUlrZfiHplmy5IYaAnw0EALw_wcB&item_id=32832121014&sku_id=64994007939) [6hM09expf5j-](https://www.aliexpress.com/item/32832121014.html?spm=a2g0s.9042311.0.0.13d133edE7kxC6&_ga=2.251928905.1787501783.1624296439-1883568670.1615906155&_gac=1.216390116.1624383079.Cj0KCQjwlMaGBhD3ARIsAPvWd6hM09expf5j-VgXIxRg6nyG8_x0zd19QuYoqchfFUlrZfiHplmy5IYaAnw0EALw_wcB&item_id=32832121014&sku_id=64994007939)[VgXIxRg6nyG8\\_x0zd19QuYoqchfFUlrZfiHplmy5IYaAnw0EALw\\_wcB&item\\_id=328321210](https://www.aliexpress.com/item/32832121014.html?spm=a2g0s.9042311.0.0.13d133edE7kxC6&_ga=2.251928905.1787501783.1624296439-1883568670.1615906155&_gac=1.216390116.1624383079.Cj0KCQjwlMaGBhD3ARIsAPvWd6hM09expf5j-VgXIxRg6nyG8_x0zd19QuYoqchfFUlrZfiHplmy5IYaAnw0EALw_wcB&item_id=32832121014&sku_id=64994007939) [14&sku\\_id=64994007939.](https://www.aliexpress.com/item/32832121014.html?spm=a2g0s.9042311.0.0.13d133edE7kxC6&_ga=2.251928905.1787501783.1624296439-1883568670.1615906155&_gac=1.216390116.1624383079.Cj0KCQjwlMaGBhD3ARIsAPvWd6hM09expf5j-VgXIxRg6nyG8_x0zd19QuYoqchfFUlrZfiHplmy5IYaAnw0EALw_wcB&item_id=32832121014&sku_id=64994007939)

- [16] Driver TB6600 (TB67S109AFTG) pro krokové motory 3A 47V | laskarduino.cz. LASKARDUINO.cz | by Makers for Makers [online]. Dostupné z: [https://www.laskarduino.cz/driver-tb6600--tb67s109aftg--pro-krokove-motory-3a-](https://www.laskarduino.cz/driver-tb6600--tb67s109aftg--pro-krokove-motory-3a-47v/?gclid=Cj0KCQjwxJqHBhC4ARIsAChq4atb6SRpZHggBlLd0bBVgx58A4lRsDFuSt3JA_pdeQeTu3FjQlb_FXEaAkK5EALw_wcB)[47v/?gclid=Cj0KCQjwxJqHBhC4ARIsAChq4atb6SRpZHggBlLd0bBVgx58A4lRsDFuSt3JA\\_p](https://www.laskarduino.cz/driver-tb6600--tb67s109aftg--pro-krokove-motory-3a-47v/?gclid=Cj0KCQjwxJqHBhC4ARIsAChq4atb6SRpZHggBlLd0bBVgx58A4lRsDFuSt3JA_pdeQeTu3FjQlb_FXEaAkK5EALw_wcB) [deQeTu3FjQlb\\_FXEaAkK5EALw\\_wcB.](https://www.laskarduino.cz/driver-tb6600--tb67s109aftg--pro-krokove-motory-3a-47v/?gclid=Cj0KCQjwxJqHBhC4ARIsAChq4atb6SRpZHggBlLd0bBVgx58A4lRsDFuSt3JA_pdeQeTu3FjQlb_FXEaAkK5EALw_wcB)
- [17] S350 průmyslový spínaný napájecí zdroj 350W CNCShop.cz. CNCShop.cz [online]. Dostupné z: [http://www.cncshop.cz/s350-prumyslovy-spinany-napajeci-zdroj-350w.](http://www.cncshop.cz/s350-prumyslovy-spinany-napajeci-zdroj-350w)
- [18] Ugreen USB 2.0 (M) to USB 2.0 (M) Cable Black  $1.5m -$ datový kabel | Alza.cz. Alza.cz nakupujte bezpečně z pohodlí domova | Alza.cz [online]. Dostupné z: [https://www.alza.cz/ugreen-usb-2-0-m-to-usb-2-0-m-cable-black-1-5m-d6159294.htm.](https://www.alza.cz/ugreen-usb-2-0-m-to-usb-2-0-m-cable-black-1-5m-d6159294.htm)
- [19] PREMIUMCORD Datový kabel 25M-25F 2m 25ž. Whaat.cz [online]. Dostupné z: [https://www.whaat.cz/premiumcord-datovy-kabel-25m-25f-2m-25z.](https://www.whaat.cz/premiumcord-datovy-kabel-25m-25f-2m-25z)
- [20] 5-osý CNC ovladač pro paralelní port | elektronické a robotické stavebnice PostavRobota.cz. elektronické a robotické stavebnice PostavRobota.cz [online]. Dostupné z: [https://www.postavrobota.cz/5-osy-CNC-ovladac-pro-paralelni-port-d236.htm.](https://www.postavrobota.cz/5-osy-CNC-ovladac-pro-paralelni-port-d236.htm)
- [21] Концевые выключатели TZ-8111 (Кнопка нажимная, реле 5А, н.о.+ н.з, IP65) купить по лучшей цене в Пушкино от компании "НПК Электроэнергетика -дуговая защита, реле,счетчики, датчики (с физ.лицам не работаем с 01.07.18 г)" - 23217168. "НПК Электроэнергетика -дуговая защита, реле,счетчики, датчики (с физ.лицам не работаем  $c$  01.07.18 г)" - контакты, товары, услуги, цены [online]. Dostupné z: [https://electroenergetica.ruprom.net/p23217168-kontsevye-vyklyuchateli-8111.html.](https://electroenergetica.ruprom.net/p23217168-kontsevye-vyklyuchateli-8111.html)
- [22] Air cooled 0.8kw DC110V 20000RPM High Speed CNC spindle Motor ER11 800W For Diy | eBay. Electronics, Cars, Fashion, Collectibles & More | eBay [online]. Copyright © 1995 [cit. 11.07.2021]. Dostupné z: [https://www.ebay.com/itm/324019358719?mkevt=1&siteid=1&mkcid=2&mkrid=21572-](https://www.ebay.com/itm/324019358719?mkevt=1&siteid=1&mkcid=2&mkrid=21572-161791-658771-9&source_name=google&mktype=pla_ssc&campaignid=12963178471&groupid=120426658263&targeted=pla-1248581038030&MT_ID=&adpos=&device=c&googleloc=9062881&itemid=324019358719&merchantid=116792603&geo_id=56&gclid=Cj0KCQjwraqHBhDsARIsAKuGZeEBFGqPKhAcgZkcPrExkRBFylRYFIZVza0Bc_40QQDjsH6Vg61HzVgaArugEALw_wcB) [161791-658771-](https://www.ebay.com/itm/324019358719?mkevt=1&siteid=1&mkcid=2&mkrid=21572-161791-658771-9&source_name=google&mktype=pla_ssc&campaignid=12963178471&groupid=120426658263&targeted=pla-1248581038030&MT_ID=&adpos=&device=c&googleloc=9062881&itemid=324019358719&merchantid=116792603&geo_id=56&gclid=Cj0KCQjwraqHBhDsARIsAKuGZeEBFGqPKhAcgZkcPrExkRBFylRYFIZVza0Bc_40QQDjsH6Vg61HzVgaArugEALw_wcB) [9&source\\_name=google&mktype=pla\\_ssc&campaignid=12963178471&groupid=12042665826](https://www.ebay.com/itm/324019358719?mkevt=1&siteid=1&mkcid=2&mkrid=21572-161791-658771-9&source_name=google&mktype=pla_ssc&campaignid=12963178471&groupid=120426658263&targeted=pla-1248581038030&MT_ID=&adpos=&device=c&googleloc=9062881&itemid=324019358719&merchantid=116792603&geo_id=56&gclid=Cj0KCQjwraqHBhDsARIsAKuGZeEBFGqPKhAcgZkcPrExkRBFylRYFIZVza0Bc_40QQDjsH6Vg61HzVgaArugEALw_wcB) [3&targeted=pla-](https://www.ebay.com/itm/324019358719?mkevt=1&siteid=1&mkcid=2&mkrid=21572-161791-658771-9&source_name=google&mktype=pla_ssc&campaignid=12963178471&groupid=120426658263&targeted=pla-1248581038030&MT_ID=&adpos=&device=c&googleloc=9062881&itemid=324019358719&merchantid=116792603&geo_id=56&gclid=Cj0KCQjwraqHBhDsARIsAKuGZeEBFGqPKhAcgZkcPrExkRBFylRYFIZVza0Bc_40QQDjsH6Vg61HzVgaArugEALw_wcB)[1248581038030&MT\\_ID=&adpos=&device=c&googleloc=9062881&itemid=324019358719&](https://www.ebay.com/itm/324019358719?mkevt=1&siteid=1&mkcid=2&mkrid=21572-161791-658771-9&source_name=google&mktype=pla_ssc&campaignid=12963178471&groupid=120426658263&targeted=pla-1248581038030&MT_ID=&adpos=&device=c&googleloc=9062881&itemid=324019358719&merchantid=116792603&geo_id=56&gclid=Cj0KCQjwraqHBhDsARIsAKuGZeEBFGqPKhAcgZkcPrExkRBFylRYFIZVza0Bc_40QQDjsH6Vg61HzVgaArugEALw_wcB) [merchantid=116792603&geo\\_id=56&gclid=Cj0KCQjwraqHBhDsARIsAKuGZeEBFGqPKhAc](https://www.ebay.com/itm/324019358719?mkevt=1&siteid=1&mkcid=2&mkrid=21572-161791-658771-9&source_name=google&mktype=pla_ssc&campaignid=12963178471&groupid=120426658263&targeted=pla-1248581038030&MT_ID=&adpos=&device=c&googleloc=9062881&itemid=324019358719&merchantid=116792603&geo_id=56&gclid=Cj0KCQjwraqHBhDsARIsAKuGZeEBFGqPKhAcgZkcPrExkRBFylRYFIZVza0Bc_40QQDjsH6Vg61HzVgaArugEALw_wcB) gZkcPrExkRBFylRYFIZVza0Bc 40QQDjsH6Vg61HzVgaArugEALw\_wcB.
- [23] SolidCAM CAM Software: Vedeme v integraci CAM. SolidCAM CAM Software: The Leaders in Integrated CAM [online]. Dostupné z: [https://www.solidcam.com/cs/.](https://www.solidcam.com/cs/)
- [24] Сигналы управления драйвера ШД: PUL/DIR, STEP/DIR, CW/CCW. Управление шаговыми драйверами DM860H, DM556, TB6600... с Arduino. - Описания, примеры, подключение к Arduino. Wiki - iarduino.ru [online]. Dostupné z: <https://wiki.iarduino.ru/page/PUL-DIR-STEP-DIR-CW-CCW./>
- [25] Snímače pro indikaci koncových poloh Časopis Elektro Odborné časopisy. Odborné časopisy [online]. Copyright © 2014 [cit. 07.08.2021]. Dostupné z:

[http://www.odbornecasopisy.cz/elektro/casopis/tema/snimace-pro-indikaci-koncovych-poloh--](http://www.odbornecasopisy.cz/elektro/casopis/tema/snimace-pro-indikaci-koncovych-poloh--14862) [14862.](http://www.odbornecasopisy.cz/elektro/casopis/tema/snimace-pro-indikaci-koncovych-poloh--14862)

[26] How Stepper Motors Work. Oriental Motor U.S.A. Corp. – Manufacturer of Motion Control Products [online]. Copyright ©2020 [cit. 13.08.2021]. Dostupné z: [https://www.orientalmotor.com/stepper-motors/technology/stepper-motor-overview.html.](https://www.orientalmotor.com/stepper-motors/technology/stepper-motor-overview.html)